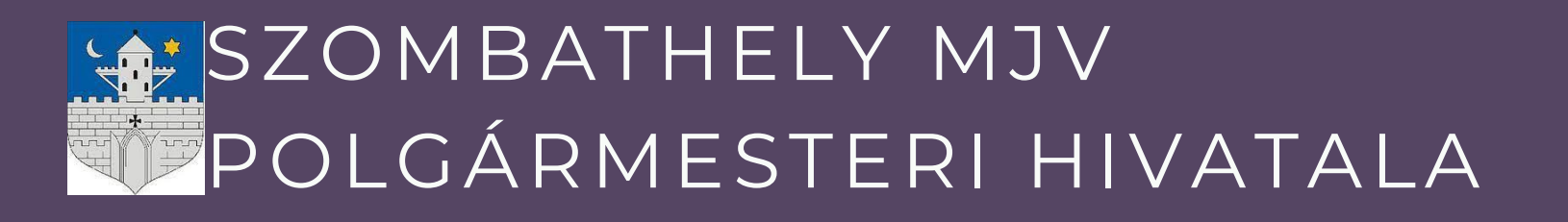

# ISKOLAI KÖZÖSSÉGI SZOLGÁLAT

# ÚTMUTATÓ ISKOLÁKNAK

Ismertető a rendszer használatához

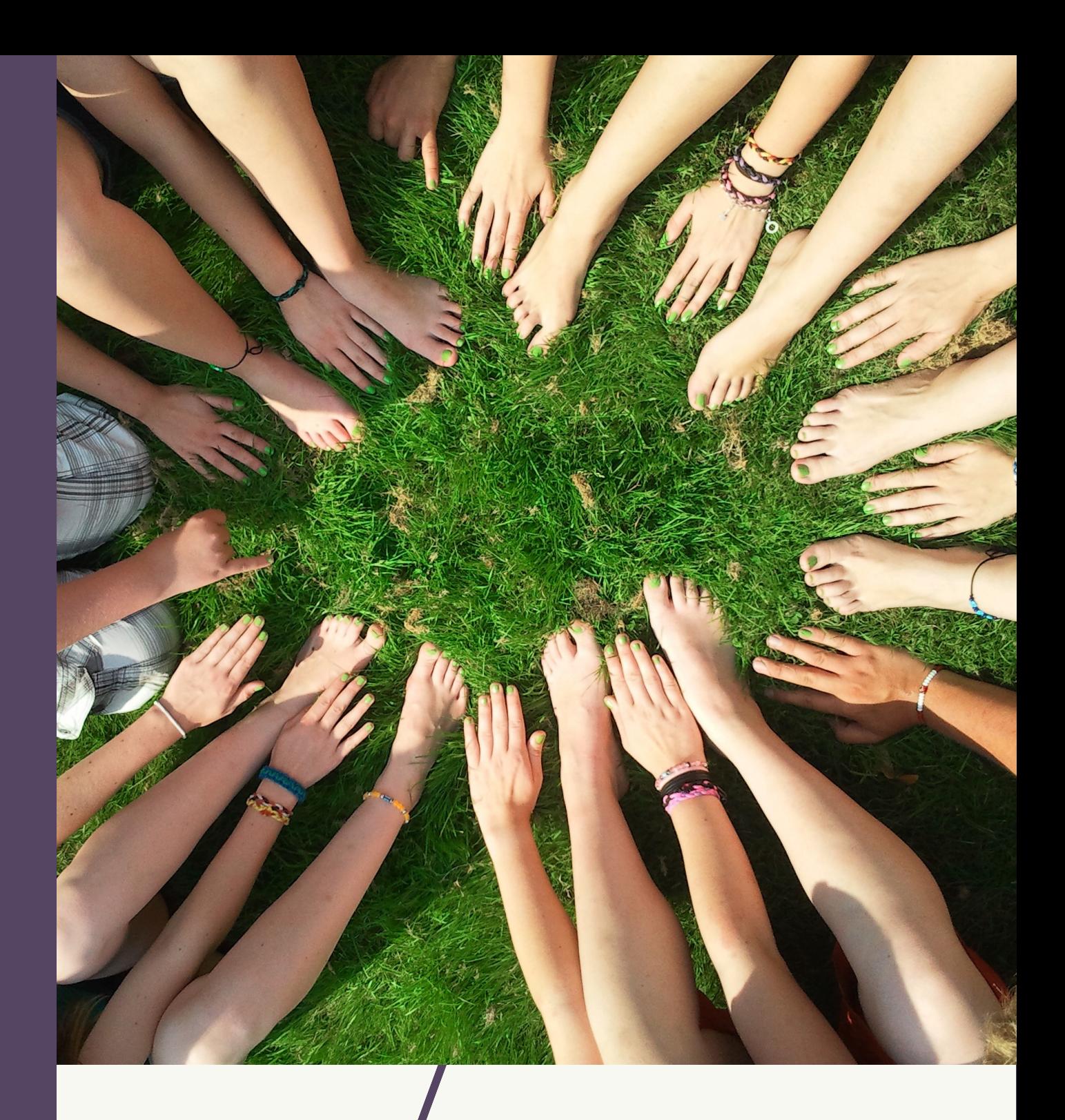

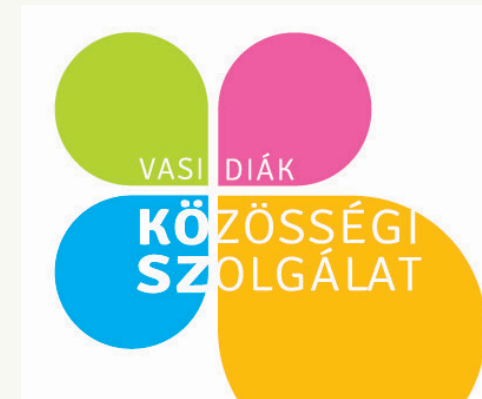

az 50 óra megszerzésével és adminisztrálásával kapcsolatban

Bemutatkozik a VDKSZ

· Szabályozások

**• Tudnivalók** 

Tippek, trükkök, tanácsok

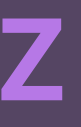

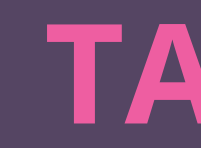

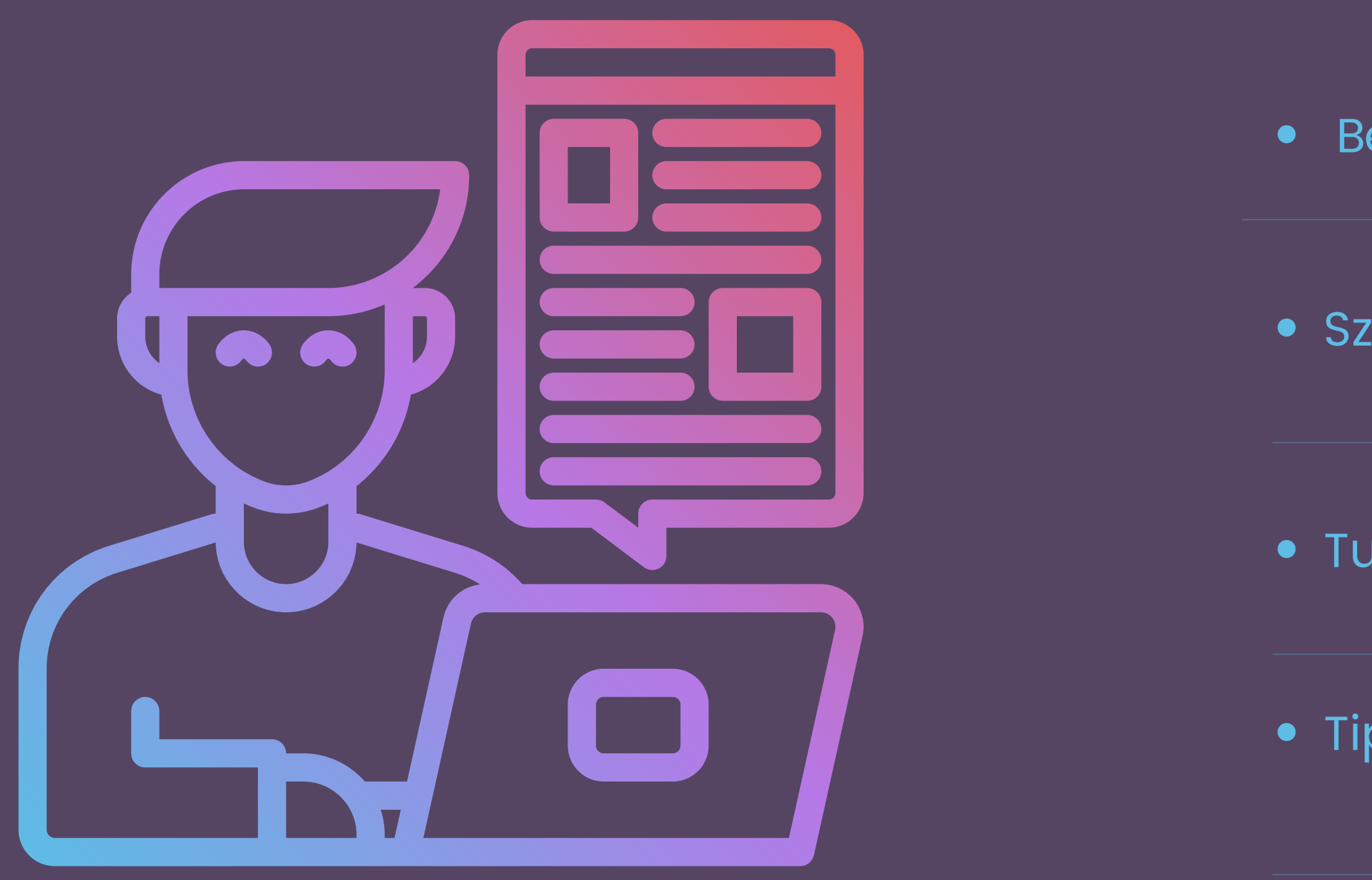

**#IKSZ #VDKSZ**

# **TARTALOM**

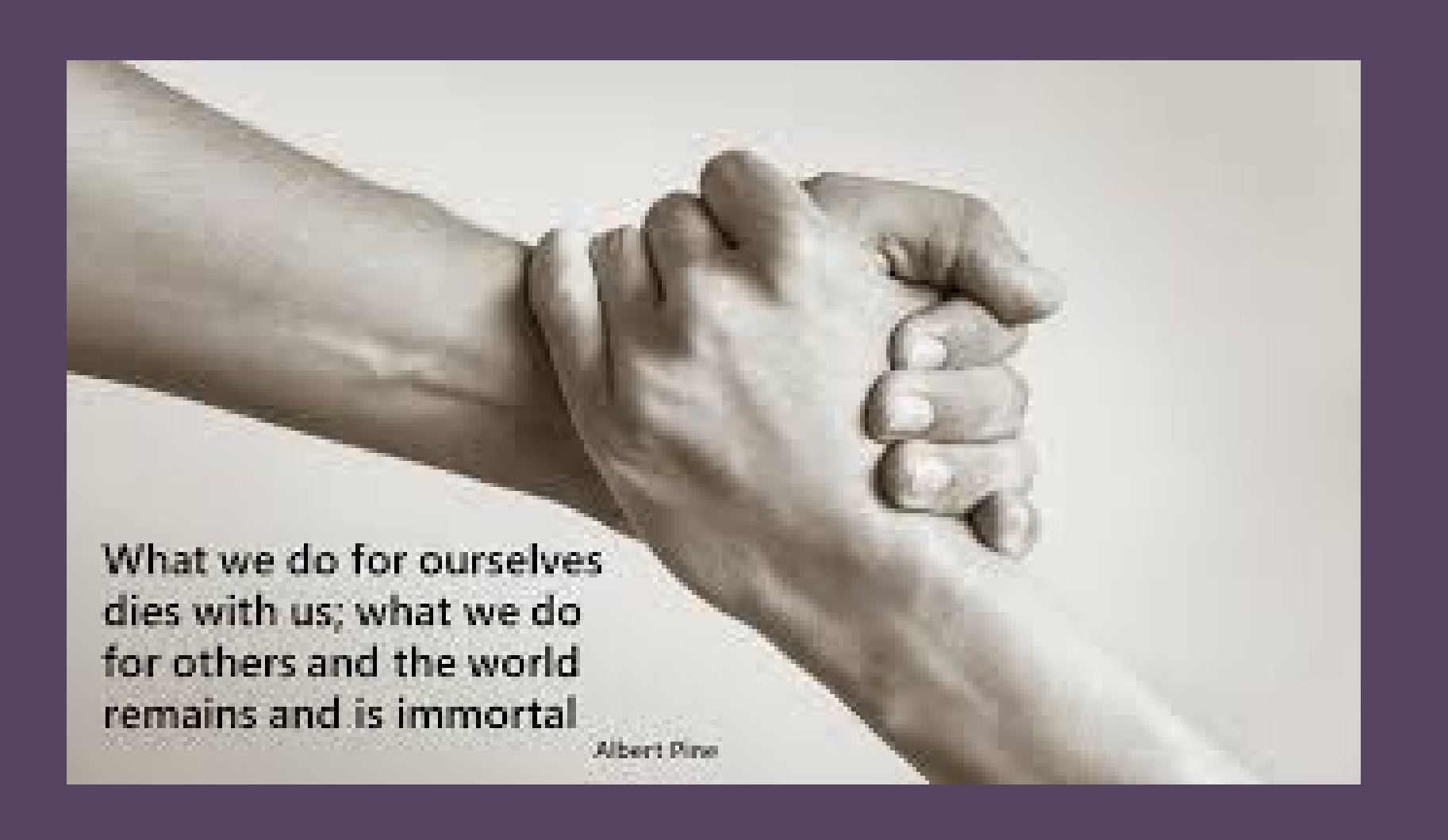

"Amit magunkért teszünk, az velünk együtt meghal, de amit másokért és a világért, az örökké megmarad."

(Albert Pine amerikai író)

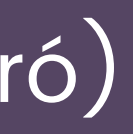

A Nyugatmagyarországi Egyetem által alapított VDKSZ megkezdi működését

Életbe lép a törvény az iskolai közösségi szolgálat megszerzéséről

# KULCSSZÓ: **EGYÜTTMŰKÖDÉS**

Megérkezik az ELTE Szombathelyre, átveszi a VDKSZ üzemeltetését

Szombathely MJV Polgármesteri Hivatala átveszi a VDKSZ működtetését az ELTE-től

Szombathely MJV Polgármesteri Hivatala és a VDKSZ között

HISTORY

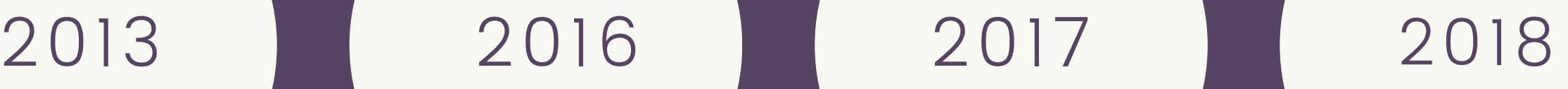

# A VDKSZ TÖRTÉNETE

## A VDKSZ TEVÉKENYSÉGE EGYEDÜLÁLLÓ AZ ORSZÁGBAN

Összefogja a Vas megyei iskolákat és a fogadó szervezeteket bárhol az országban

# **"WIN-WIN" HELYZET**

- egy helyen összpontosul a kapcsolattartás
- nem kell egyesével megállapodásokat kötni
- könnyebb feladatmeghirdetési lehetőség a fogadószervezeteknek
- áttekinthetőbb adatszolgáltatás

Feladatunk a közösségi szolgálattal kapcsolatos adminisztrációs és szervezési feladatok elvégzése a velünk kapcsolatban álló iskolákkal és szervezetekkel

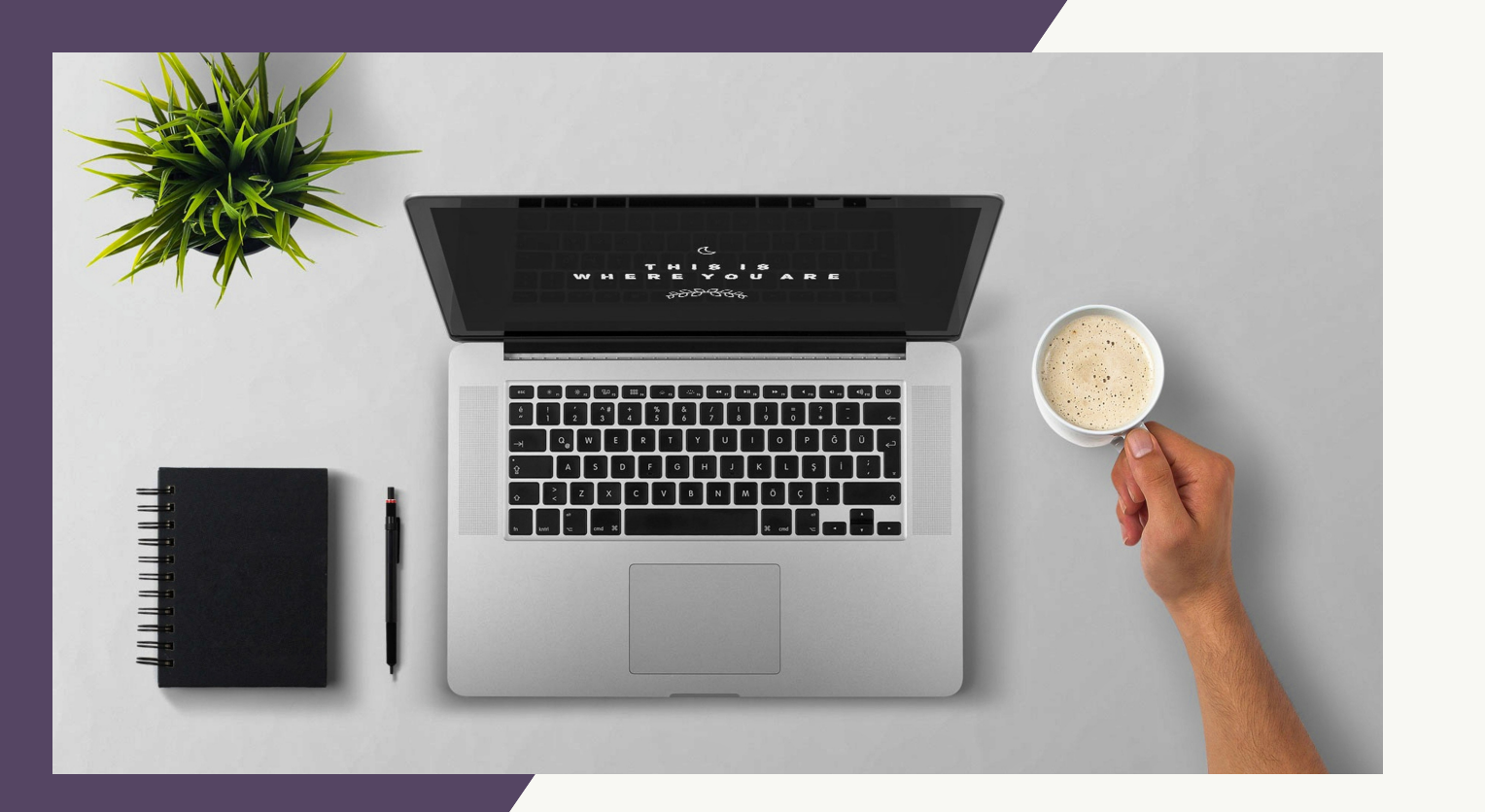

# **A VDKSZ SZÁMOKBAN**

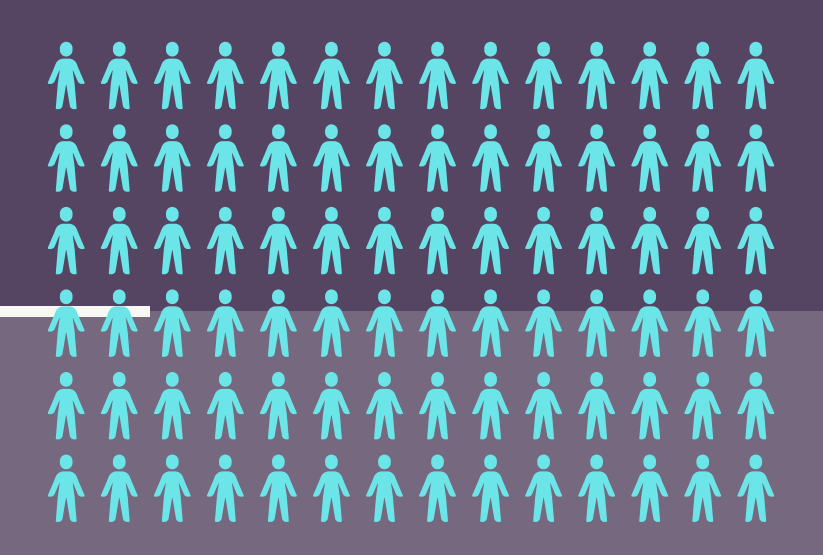

P A R T N E R I N T É Z M É N Y E K

# 29 Vas megyei iskola

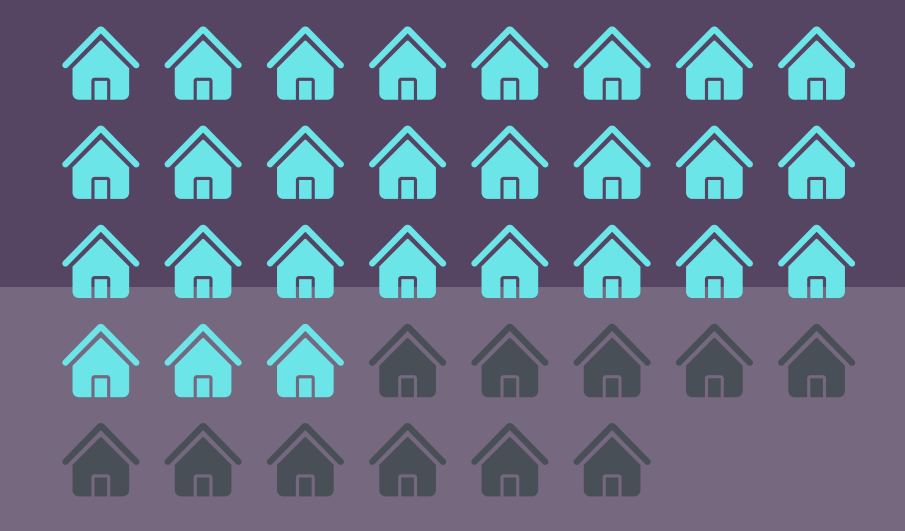

T A N U L Ó K S Z Á M A

~ 7000 fő

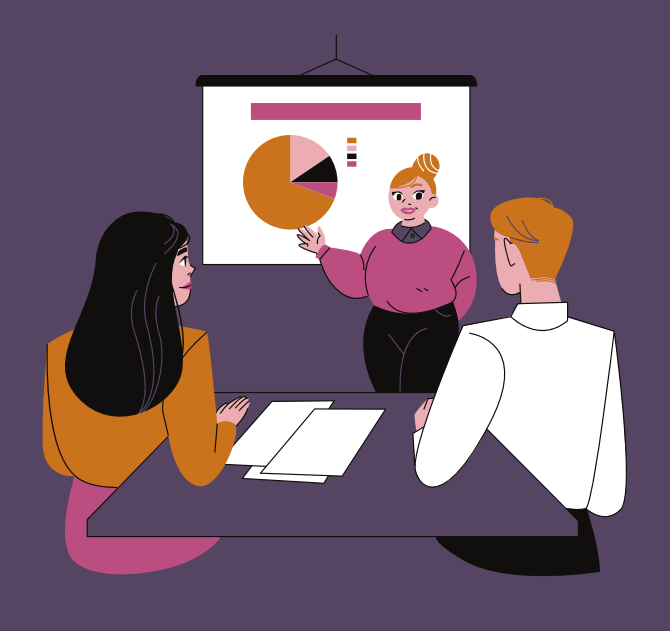

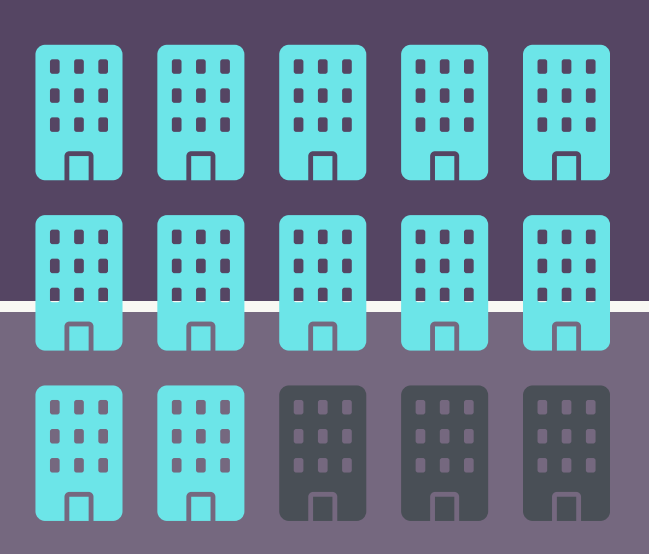

### F O G A D Ó S Z E R V E Z E T E K S Z Á M A

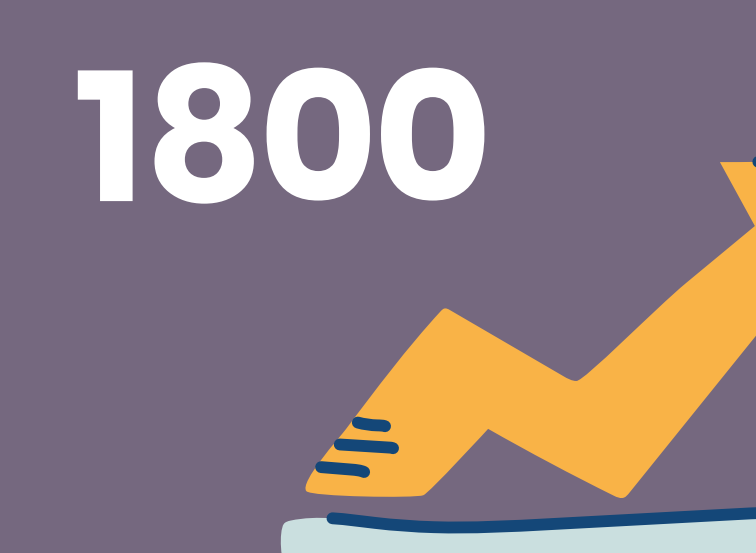

# AZ ISKOLAI KÖZÖSSÉGI SZOLGÁLATRA **VONATKOZÓ** JOGSZABÁLYOK

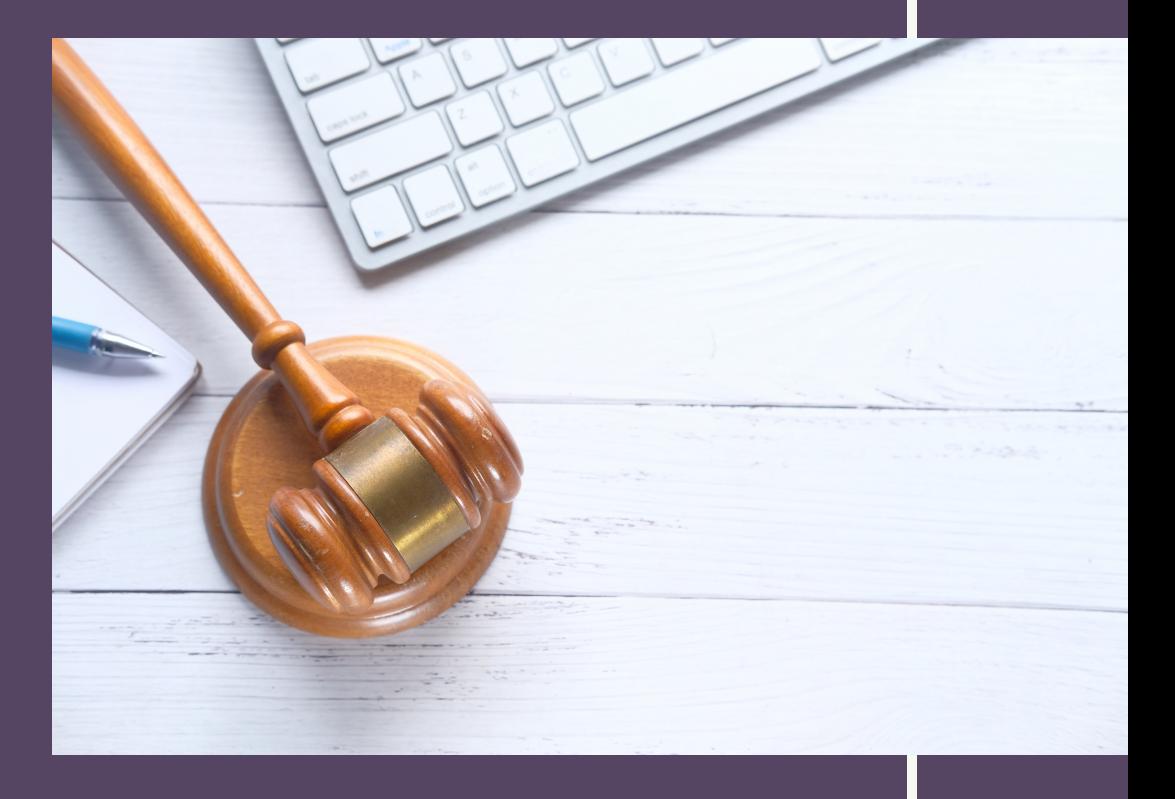

- 2011. ÉVI CXC. [TÖRVÉNY](http://njt.hu/cgi_bin/njt_doc.cgi?docid=139880.370723) A NEMZETI KÖZNEVELÉSRŐL
- 2005. ÉVI LXXXVIII. [TÖRVÉNY](http://njt.hu/cgi_bin/njt_doc.cgi?docid=94916.376416) A KÖZÉRDEKŰ ÖNKÉNTES TEVÉKENYSÉGRŐL
- 20/2012. EMMI [RENDELET](http://njt.hu/cgi_bin/njt_doc.cgi?docid=154155.377957) A NEVELÉSI-OKTATÁSI INTÉZMÉNYEK MŰKÖDÉSÉRŐL ÉS A KÖZNEVELÉSI INTÉZMÉNYEK NÉVHASZNÁLATÁRÓL - KÖZNEVELÉSI TÖRVÉNY VÉGREHAJTÁSI RENDELET
- 2005. ÉVI LXXXVIII. [TÖRVÉNY](http://njt.hu/cgi_bin/njt_doc.cgi?docid=94916.376416) A KÖZÉRDEKŰ ÖNKÉNTES TEVÉKENYSÉGRŐL
- 100/1997 (VI.13) KORM RENDELET AZ ÉRETTSÉGI VIZSGA VIZSGASZABÁLYZATÁNAK KIADÁSÁRÓL
- 1068/2012 (III.20) KORM. [HATÁROZAT](http://njt.hu/cgi_bin/njt_doc.cgi?docid=146815.214446) NEMZETI ÖNKÉNTES STRATÉGIA 2011-2020
- SZAKMAI AJÁNLÁS:
	- 2011. ÉVI CLXXV. [TÖRVÉNY](http://njt.hu/cgi_bin/njt_doc.cgi?docid=139791.376428) AZ EGYESÜLÉSI JOGRÓL, A KÖZHASZNÚ JOGÁLLÁSRÓL, VALAMINT A CIVIL SZERVEZETEK MŰKÖDÉSÉRŐL ÉS TÁMOGATÁSÁRÓL (CIVIL TÖRVÉNY)

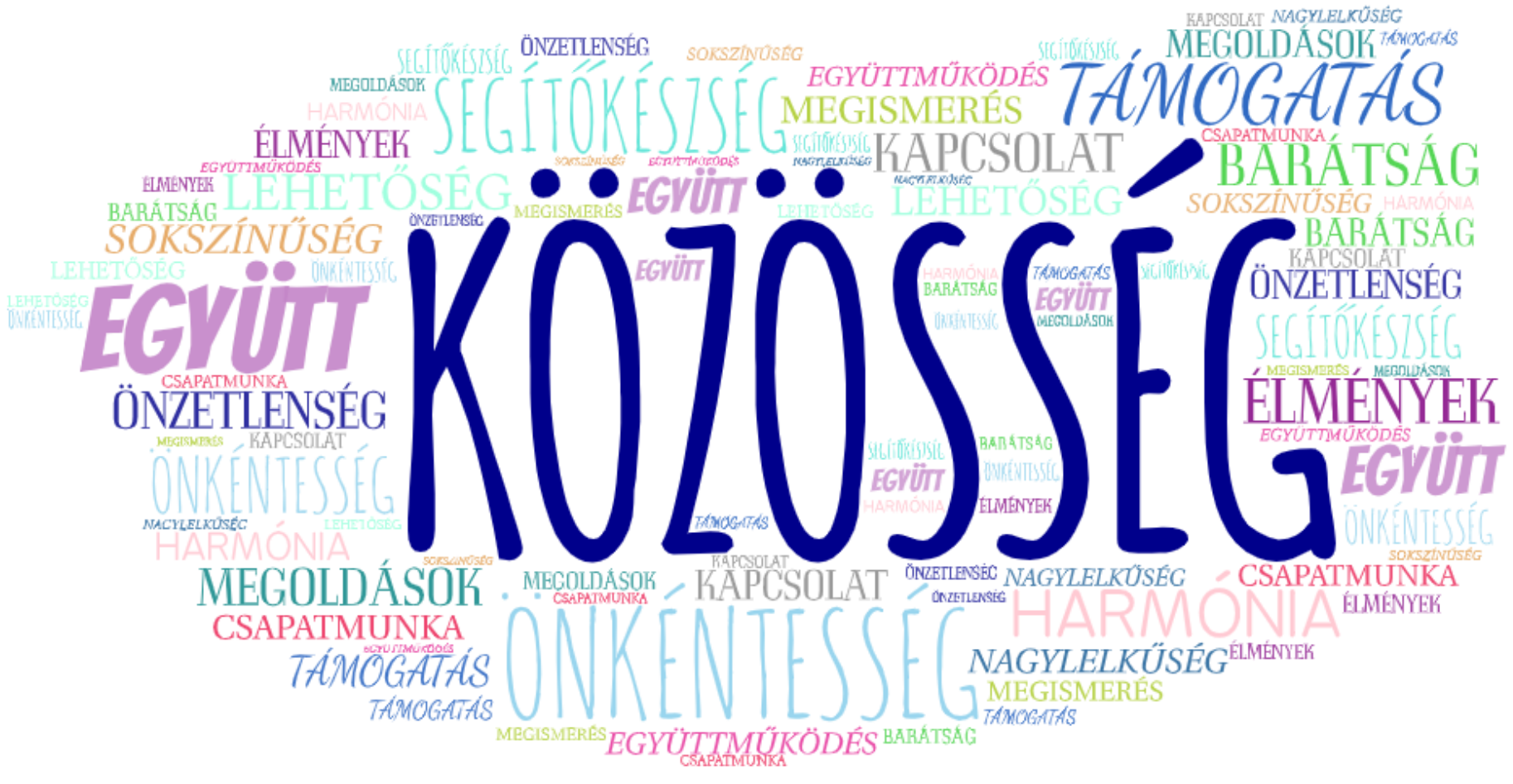

# KOZOSSEGI SZOLGALAT FOGALMA BB EGYPT FOGALMA

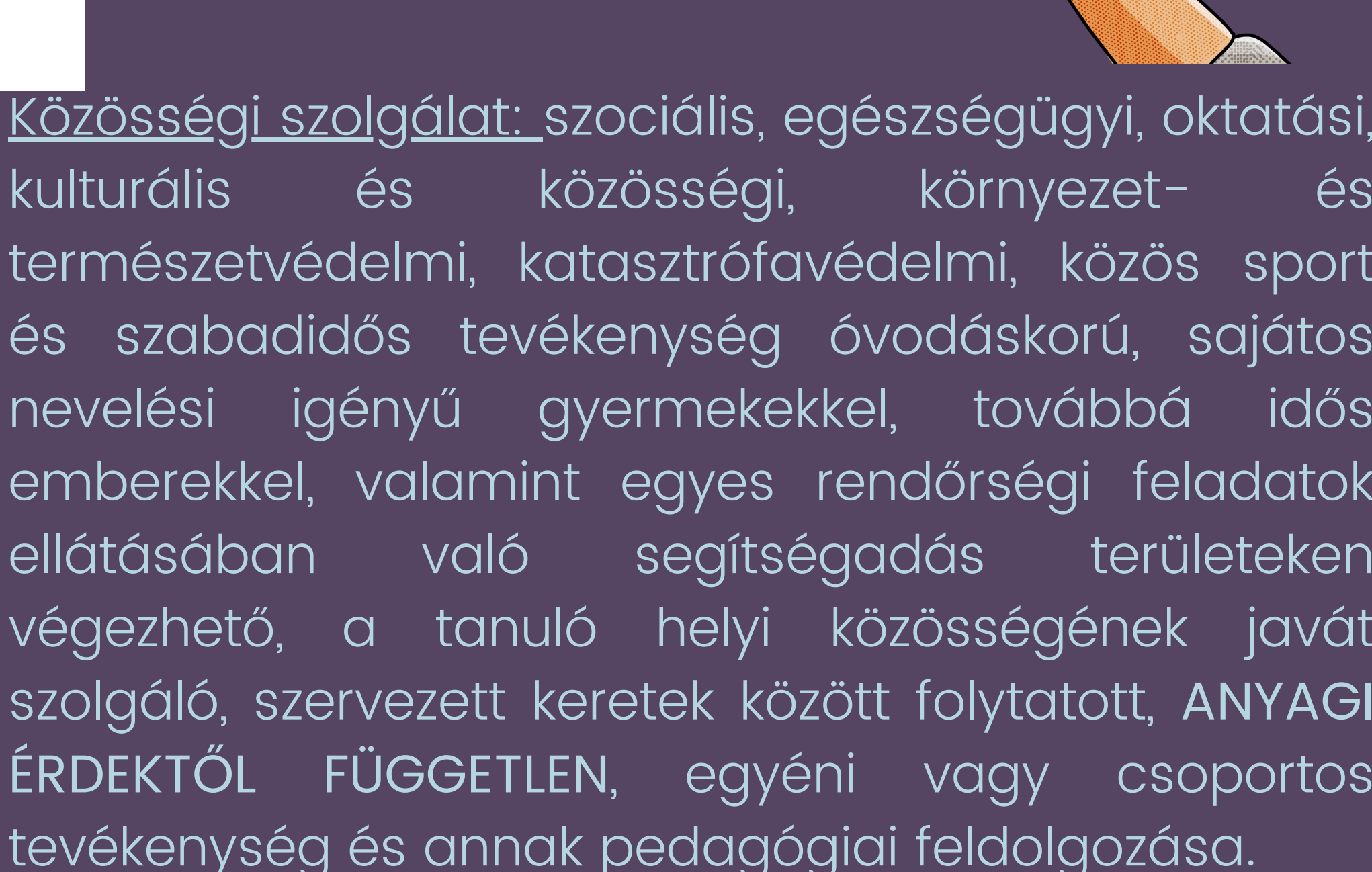

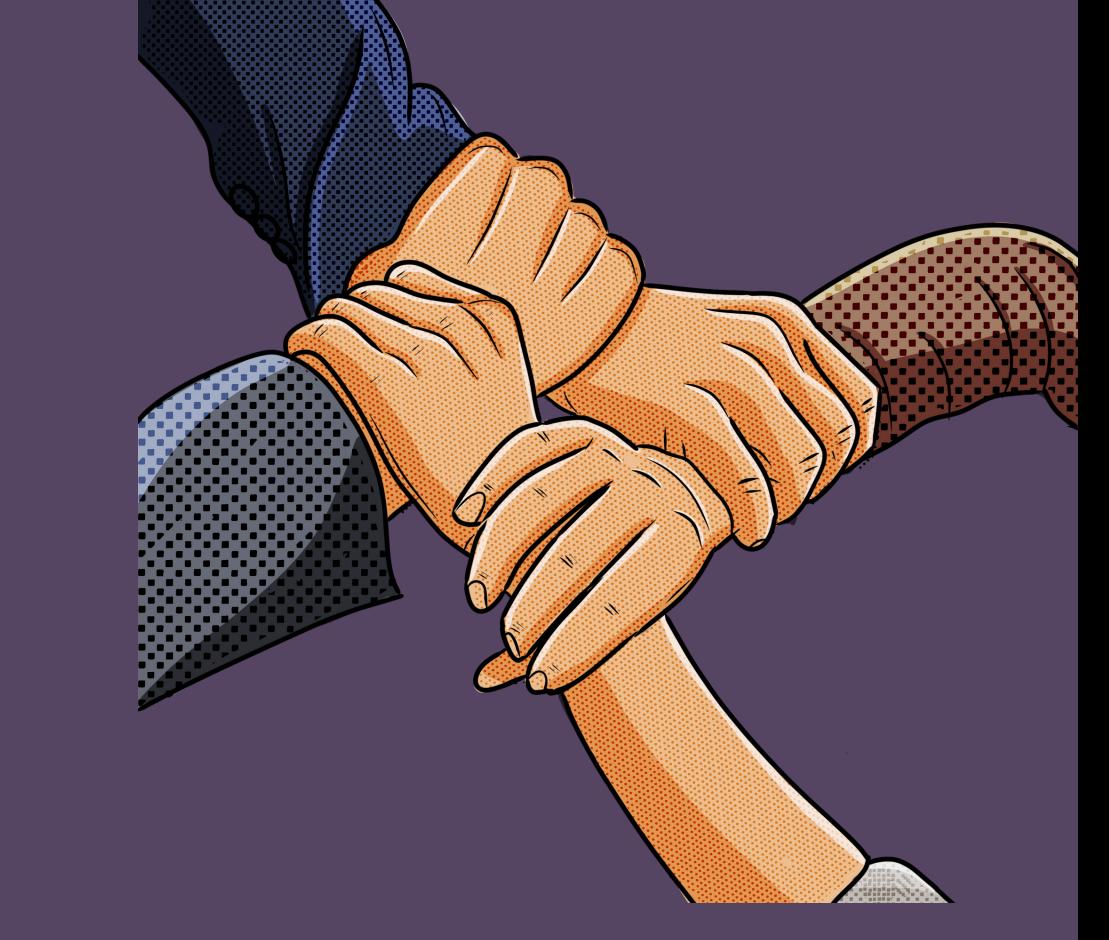

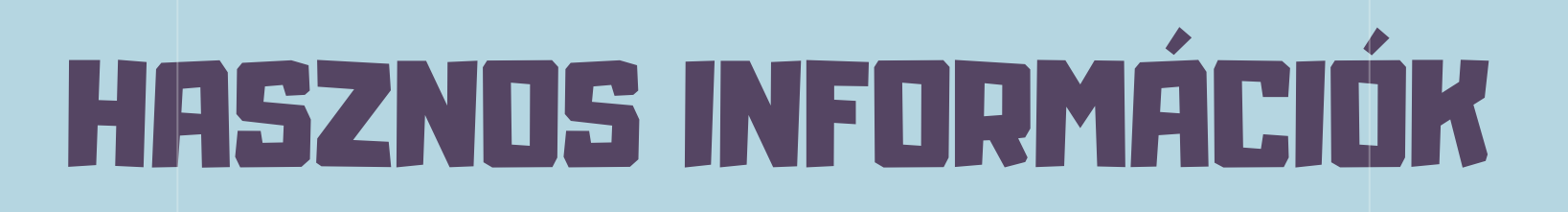

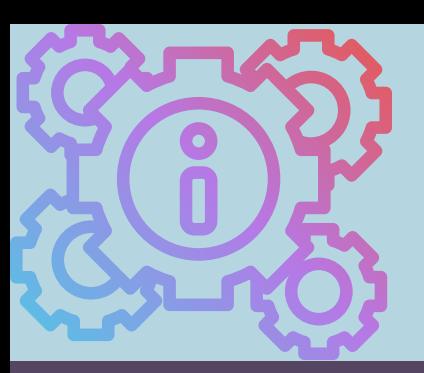

A törvény kimondja, hogy a középiskola elvégzését követő érettségi vizsgák megkezdésének feltétele 50 óra közösségi szolgálat elvégzésének igazolása.

## 50 ÓRA KELL AZ ÉRETTSÉGIHEZ

- civil vagy nonprofit szervezetek
- állami, önkormányzati, egyházi intézmények, sportegyesületek, stb.
- magánszemélynél, ha az iskola, egy ernyőszervezet vagy egy egyéb koordináló szervezet viszi fogadó intézmény szerepet.

Azok a szervezetek vagy intézmények, akiknél a közösségi szolgálatot lehet teljesíteni. KIK EZEK?

AMI NEM LEHET: SZAKSZERVEZET, POLITIKAI SZERVEZET, PÁRT!

## FOGADÓ SZERVEZETEK

Közösségépítés:Olyan tevékenység végezhető, amely(ek) a helyi közösség javát szolgálják,

- $\bullet$  1 óra = 60 perc
- Tanítási napon: 1-3 óra
- Tanítási napokon kívül: 1-5 óra
- Csak kerek óra számolható el
- utazási idő nem számít bele
- NEM VÉGEZHETŐ: 22:00-06:00 között

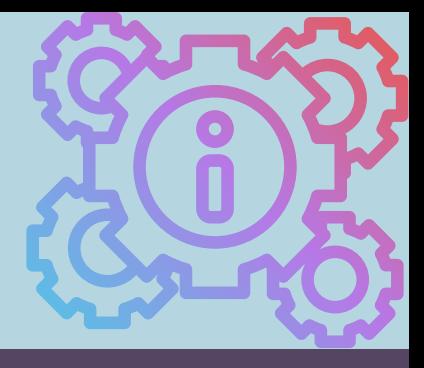

Szabad választás elve: a tanulók maguk választhatják ki az általuk végzendő tevékenységeket

Anyagi érdektől függetlenség elve: a felek anyagi érdeke a programban nem merülhet fel, nem juttathat senkit haszonhoz.

### ALAPELVEK

Fontos, hogy tevékenységtől függően, lehetőség szerint több területen és rendszeresen ismétlődő tevékenységekre épülve végezze a tanuló a feladatatokat. Természetesen van olyan terület, ahol indokolt az egy intézménynél történő teljesítés.

## VÁLTOZATOSSÁG

## TELJESÍTÉSI SZABÁLYOK

- felnőttoktatás, felnőttképzés
- **·** esti tagozaton érettségizők
- sajátos nevelési igényű tanulók, ha van bizottsági javaslat
- 25. év betöltése után

### KINEK NEM KELL?

# ROSSZ GYAKORLATOK a közösségi szolgálat teljesítése során

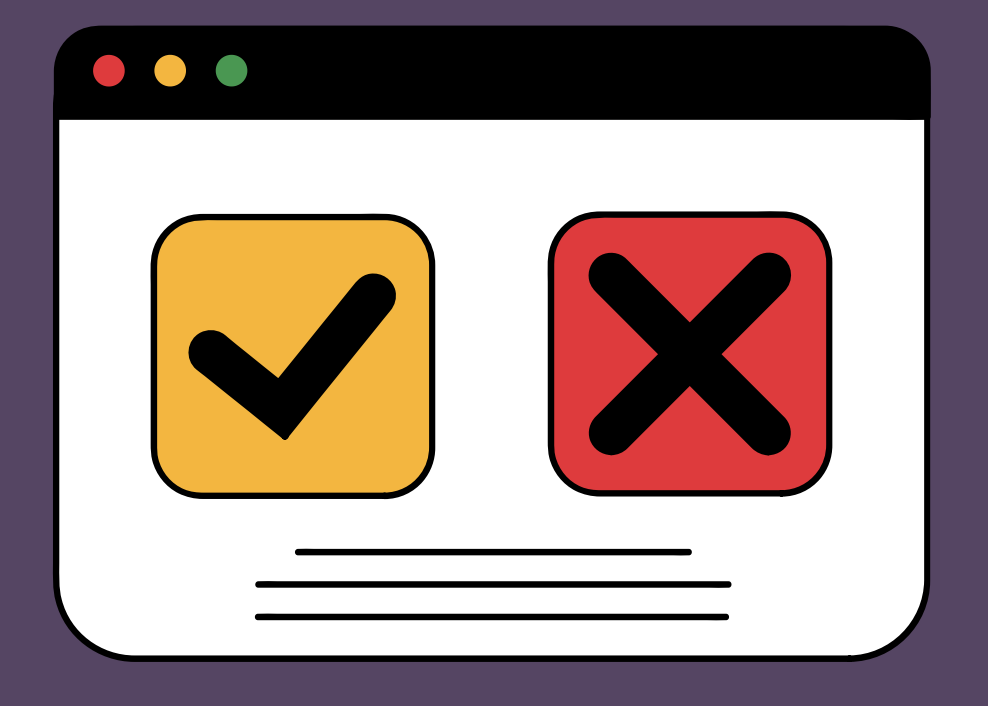

Mindkét félnek motiváló, ha a szakmai munkatársakkal együttműködő partnerként lehetnek jelen a diákok, akár részfeladatokban is.

## Az iskolai közösségi szolgálat NEM azonos az ingyen munkával!

Hatásosabb bevonni a diákokat a folyamatokba, hogy érdekeltté tegyék őket, így új nézőpontokat is megismerhetnek. Valódi, aktuális problémákkal találkozva változik a társadalmi érzékenységük is.

## Bőven elég a diákoknak néhány óra, azt is csak alkalmi feladatokkal töltik ki

A iskolai közösségi szolgálat az önkéntesség "előszobája". A fogadó szervezeteken nagy a felelősség, hiszen rajtuk is múlik, hogy megszerettessék az önkéntességet. Olyan feladatokat adjanak, amik projektszemléletűek és nagyobb elköteleződést igényelnek. Hallgassák meg a véleményüket!

## Nem adnak túl bonyolult feladatokat, csak azt, amit már senki nem akar elvégezni

Mind a diákoknak, mind a fogadó szervezeteknek fontos, hogy kapjanak visszajelzést a tevékenységükről! Csak így válhat jól működő, kölcsönös és jövőbemutató rendszerré az iskolai közösösségi szolgálat!

## Nincs visszajelzés

# TÉVHITEK A KÖZÖSSÉGI SZOLGÁLATTAL KAPCSOLATBAN

3 TERÜLETEN KELL TAPASZTALATOT SZEREZNI - NINCS KORLÁTOZÁS ARRA, HÁNY HELYRE LEHET MENNI.

CSAK ODA MEHET A DIÁK, AHOVA MONDJÁK - MEGVÁLASZTHATJA, HOVA SZERETNE MENNI- SZABAD VÁLASZTÁS ELVE

BÁRMIKOR LEADHATÓ A KÖZÖSSÉGI ÓRÁKAT IGAZOLÓ NAPLÓ - CSAK AZ AKTUÁLIS TANÉVRE SZÓLÓ ÓRÁKAT LEHET ELSZÁMOLNI, MIVEL A BIZONYÍTVÁNYBA IS BEÍRÁSRA KERÜL!

CSAK ISKOLÁN KÍVÜL VÉGEZHETŐ - NEM! SAJÁT ISKOLÁNÁL IS ADHATÓ <u>IO ÓRÁT</u> KONTAKTÓRA KERETÉBEN.

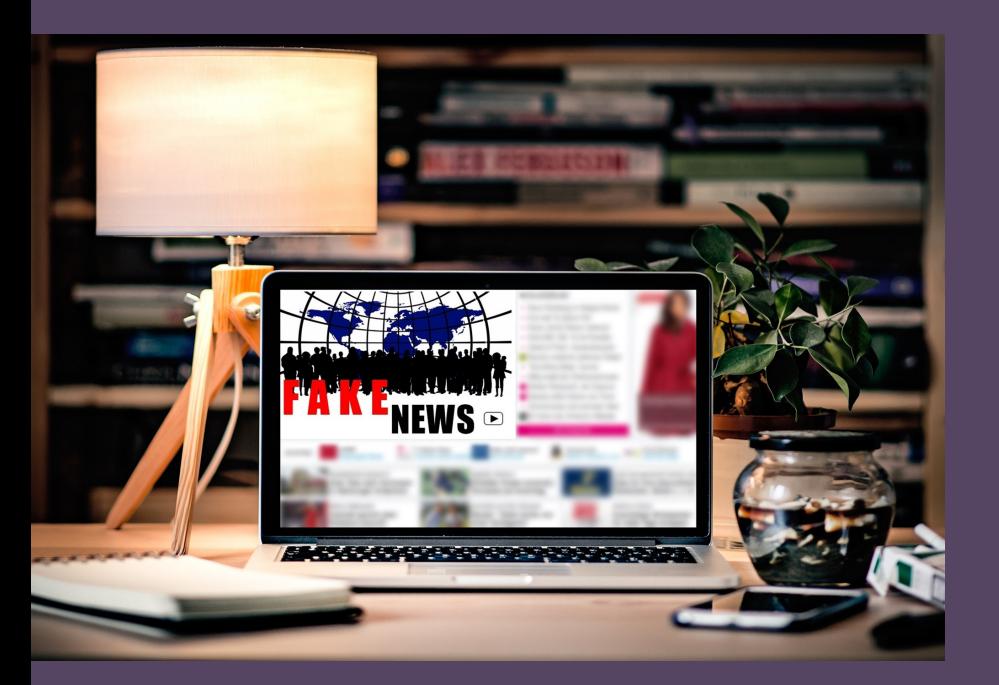

CSAK LAKÓHELYEN ÉS CSAK A TANÉVBEN TELJESÍTHETŐ A KÖZÖSSÉGI SZOLGÁLAT -NINCS SEM FÖLDRAJZI, SEM IDŐBELI KORLÁTOZÁS, HÉTVÉGÉN VAGY NYÁRON IS LEHET TELJESÍTENI!

MINDEN ESETBEN KELL ÍRÁSOS EGYÜTTMŰKÖDÉSI MEGÁLLAPODÁS - CSAK BIZONYOS ESETEKBEN! (OLYAN HELYEKEN, AHOL KÖTELEZŐ A MENTOR! PL. EGÉSZSÉGÜGY, SZOCIÁLIS TERÜLET ÉS KATASZTRÓFAVÉDELEM MAGÁNSZEMÉLY ESETÉBEN KELL ERNYŐSZERVEZET!

SZÜLŐ MUNKAHELYÉN NEM LEHET VÉGEZNI - LEHET, DE MÁS RÉSZLEGEN, ÉS NEM A HOZZÁTARTOZÓ KÖZVETLEN FELÜGYELETE ALATT!

NE MARADJON AZ ÉRETTSÉGI ÉVÉRE AZ ÓRÁK MEGSZERZÉSE! HA A DIÁKOK VÉGEZTEK EGY HELYEN, MINÉL HAMARABB ADJÁK LE A NAPLÓT! ELEKTRONIKUS RÖGZÍTÉSNÉL AZONNAL BEKERÜL A RENDSZERBE A MEGSZERZETT ÓRA.

- 
- 
- A PAPÍR ALAPÚ NAPLÓK BEKÜLDHETŐEK E-MAILBEN VAGY A SZOMBATHELYI POLGÁRMESTERI HIVATAL PORTÁJÁN LEVŐ DOBOZBA IS BE LEHET DOBNI!
- A DIÁKOK KERESSÉK A KAPCSOLATOT A TÖBBI ISKOLÁVAL IS!
- HA KISTELEPÜLÉSEN LAKNAK, KERESSÉK AZ ÖNKORMÁNYZATOT, OTT MINDIG AKAD FELADAT!
- HA VAN HOBBIJUK, VÁLASSZANAK AHHOZ KÖZEL ÁLLÓ ÖNKÉNTES MUNKÁT! SPORTESEMÉNYEK, RENDEZVÉNYEK, TÁBOROK, STB. A DIÁKOK LE TUDJÁK KÉRDEZNI SAJÁT ÓRÁIKAT A HONLAPON.
- HA VAN AZ ISKOLÁNAK ALAPÍTVÁNYA, ŐK IS IGAZOLHATNAK ÓRÁT!
- KIÉRTÉKELÉSÉRT IS KAPNAK 1 ÓRÁT.

HA VAN 49 ÓRA, ELÉG, HISZEN AZ ÉV VÉGI ZÁRÁSKOR A

# **PRAKTIKÁK, TANÁCSOK**

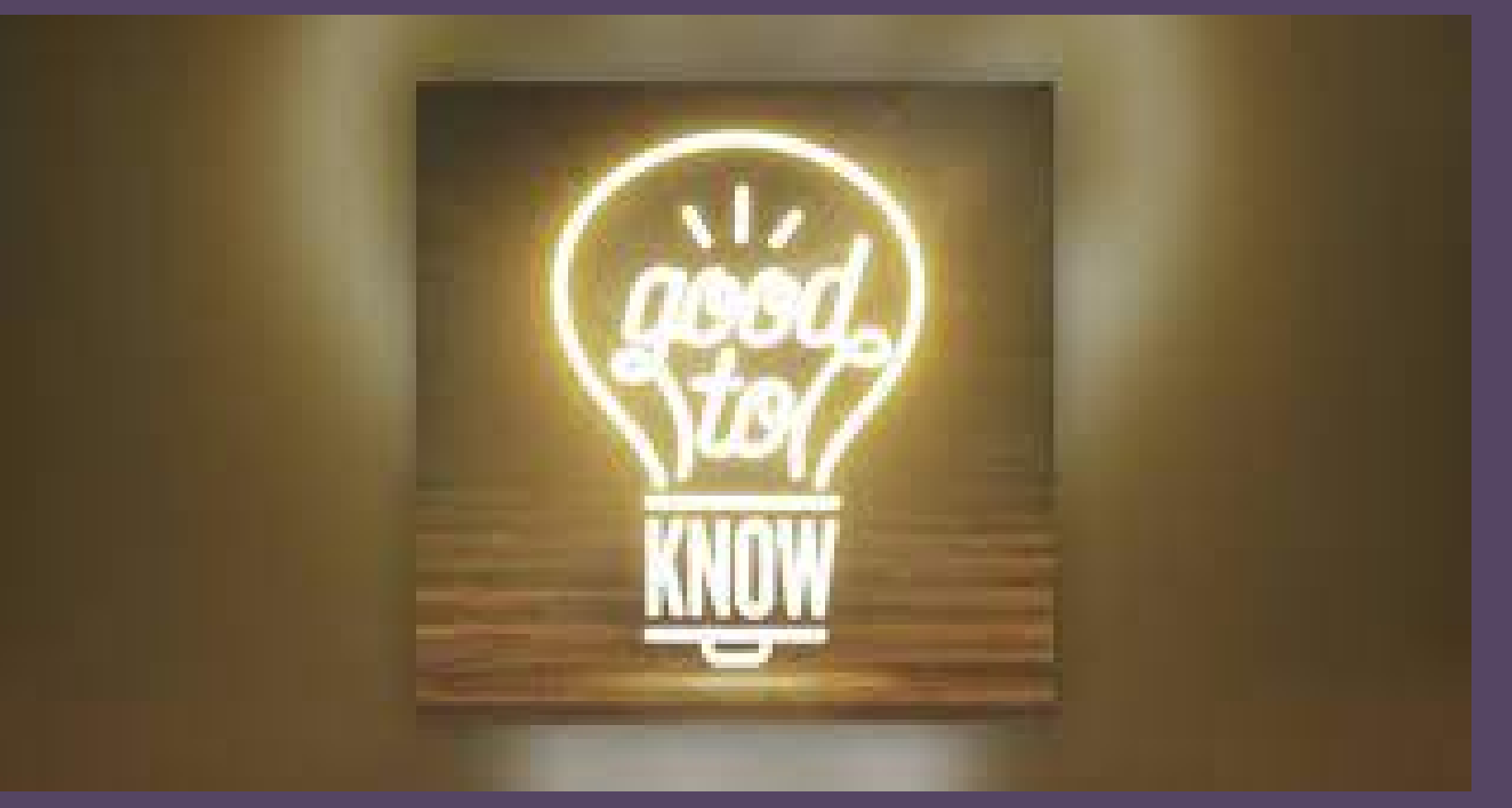

ÉRDEMES KÖVETNI A VDKSZ FACEBOOK OLDALÁT, OTT MINDIG MEGHIRDETJÜK A LEGFRISSEBB LEHETŐSÉGEKET!

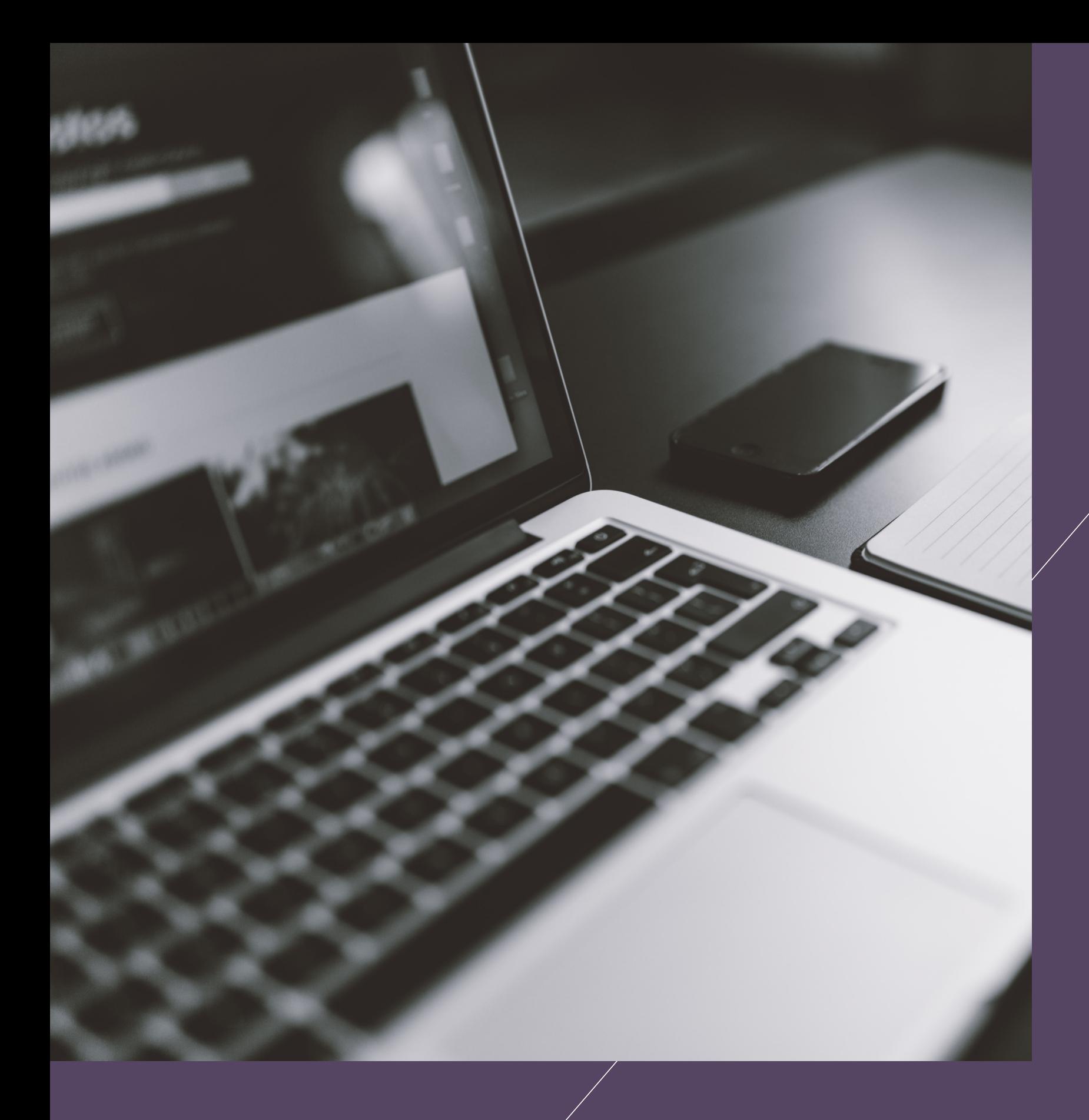

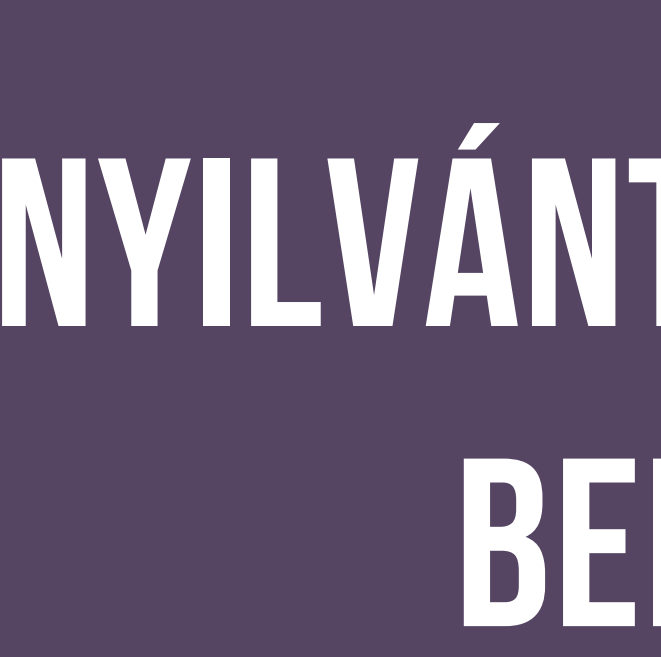

# **A h o n l a p é s a NYILVÅNTARTÔ RENDSZER b e m u t a t á s a**

# KÖNNYŰ ELÉRHETŐSÉG

Az új honlap és az órákat nyilvántartó rendszer könnyen áttekinthető, mobilra optimalizált felület, ami azt jelenti, hogy akár alacsony adatforgalom mellett is működőképes.

# BIZTONSÁGOS

Az itt lekérdezhető adatokat biztonságosan tároljuk, illetéktelenek nem férhetnek hozzá. A belépés csak a megjelölt személyeknek lehetséges. Minden nálunk tárolt adat megfelel az adatvédelmi törvények előírásainak.

# NAPRAKÉSZ ÉS KÖRNYEZETTUDATOS

A rendszer kiváltja a korábbi papír alapú naplókat, az órák azonnal berögzíthetőek, és így le is kérdezhetőek. Csökkennek az olyan prblémák, mint elveszett, lejárt naplók száma vagy a nagyon magas papírfelhasználás.

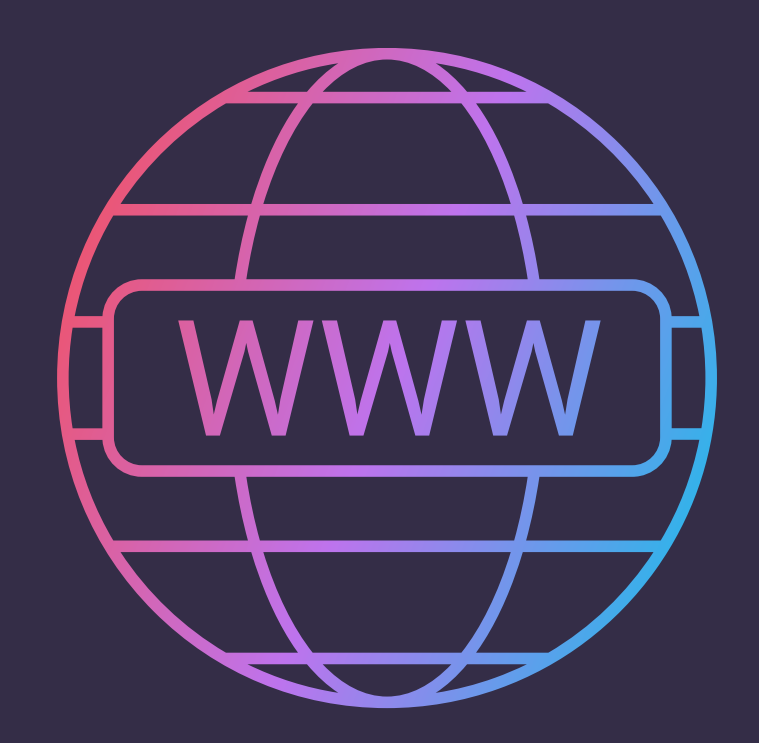

# WWW.VDKSZ.HU

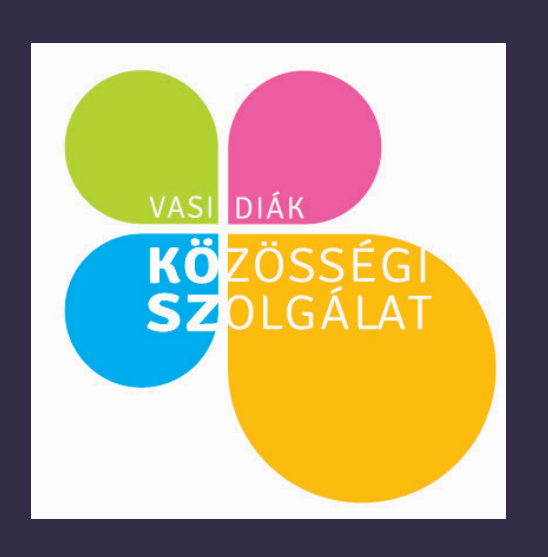

A GYIK menüpontban található a közösségi szolgálattal kapcsolatos kérdésekre a válasz.

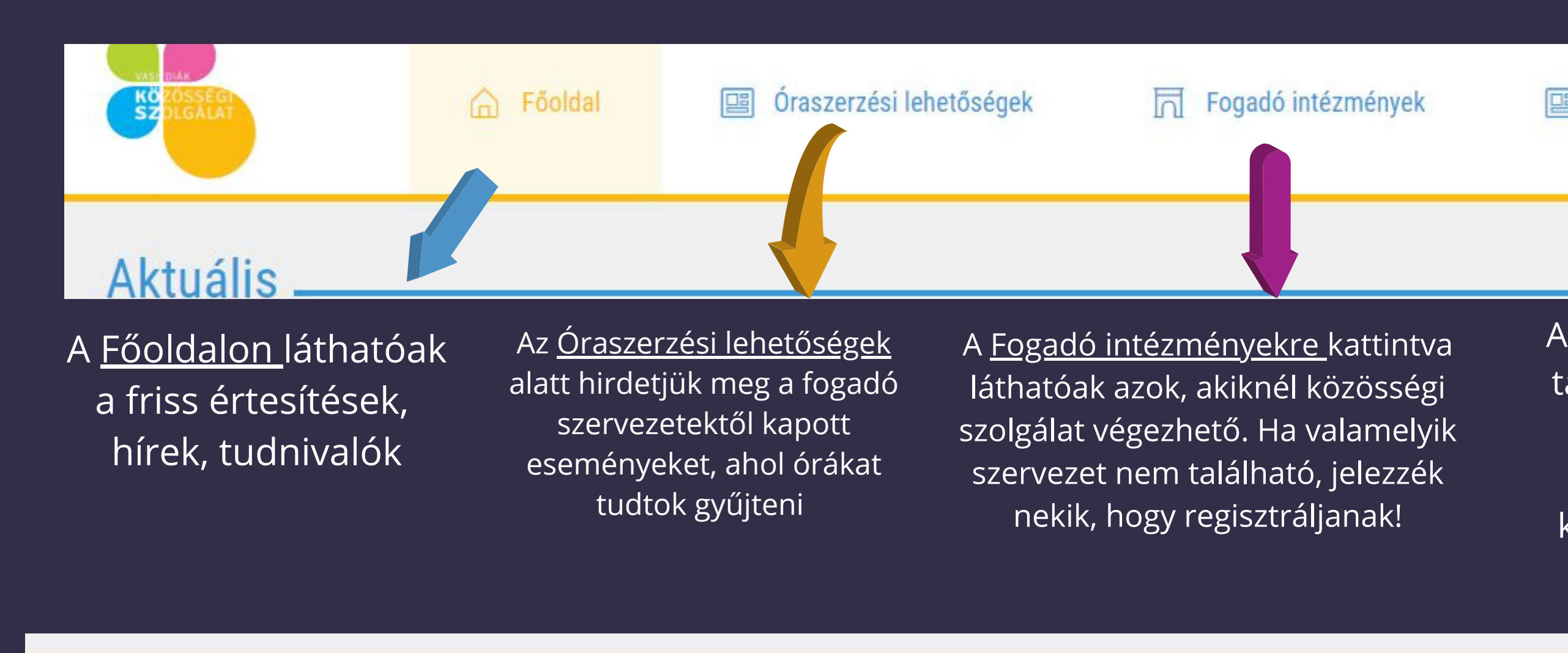

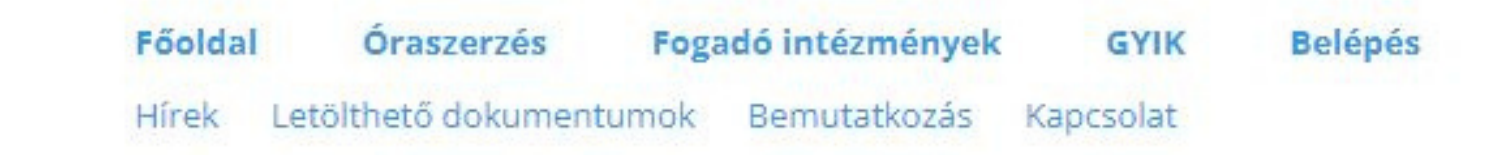

A Belépés menüpontra kattintva érhetőel a lekérdezési felület

Copyright © 2023 Minden jog fenntartva!

A Hírek alatt korábbi eseményekről, tudnivalókról lehet olvasni.

### *A lábléc felső sorában ugyanazok a menüpontok érhetőek el, mint az oldal tetején.*

### Letölthető dokumentumok:

együttműködési megállapodások, a regisztrációhoz szükséges dokumentumok, útmutatók és a papír alapú napló.

Bemutatkozás: rövid ismertető a VDKSZ-ről

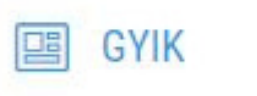

#### ◎ Belépés

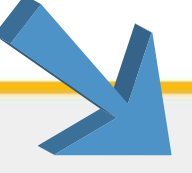

További bejegyzések

Kapcsolat: itt találhatóak azok az információk, mikor és hol érhető el a VDKSZ iroda.

# Fogadó intézmények

#### **Keresés**

### "A celli kékszellem" Alapítvány

Cim: "A celli kékszellem" Alapítvány 9500 Celldömölk, Szentháromság tér 6. fszt. 3.

https://kattima.hu/

#### "AVAR AJKA" Nonprofit Kft.

Cim: "AVAR AJKA" Nonprofit Kft. 8400 Ajka, Szent istván utca 1/A.

https://www.avarajkakft.hu

Babosdöbrétei Község Önkormányzata 8983 Babosdöbréte, Petőfi utca 8.

Ezen az oldalon található ABC sorrendben az összes olyan fogadó intézmény, szervezet, egyesület, akikkel a VDKSZ kapcsolatban áll, és náluk lehet közösségi szolgálatos órákat szerezni. Az oldal alján lehet lapozni, de ha tudják, mit keresnek, a keresés mezőbe be is írható. A keresés töredékszavakra is működik!

FONTOS! Ha nem található itt egy regisztrált partner, csak a nálunk tárolt adatait még nem frissítette! dokumentumok alatt a fogadó intézmények táblázatában is érdemes körülnézni!

szervezet, az nem jelenti azt, hogy nem Keresni kell őket, minket vagy a letölthető Ha egyik helyen sincs a szervezetet, meg kell kérni őket, hogy regisztráljanak vagy

Következő oldal

írjanak az e-mail címünkre!

# **Fogadó intézmények**

- órák rögzítése
- saját diákok óráinak lekérdezése
- kérelmek rögzítése (diákmozgások)

# **BELÉPÉS A RENI**

Az iskolák a rendszerbe belépve az alábbiakat tudják elvégezni:

A belépés menete: Főmenü / Belépés

Belépés az iskola OM azonosítójával és a hozzá tartozó jelszóval történik. A jelszavakat a VDKSZ koordinátorok kapják meg. Ha nem tudja a jelszavát, az *Elfelejtett jelszó*ra kattintva

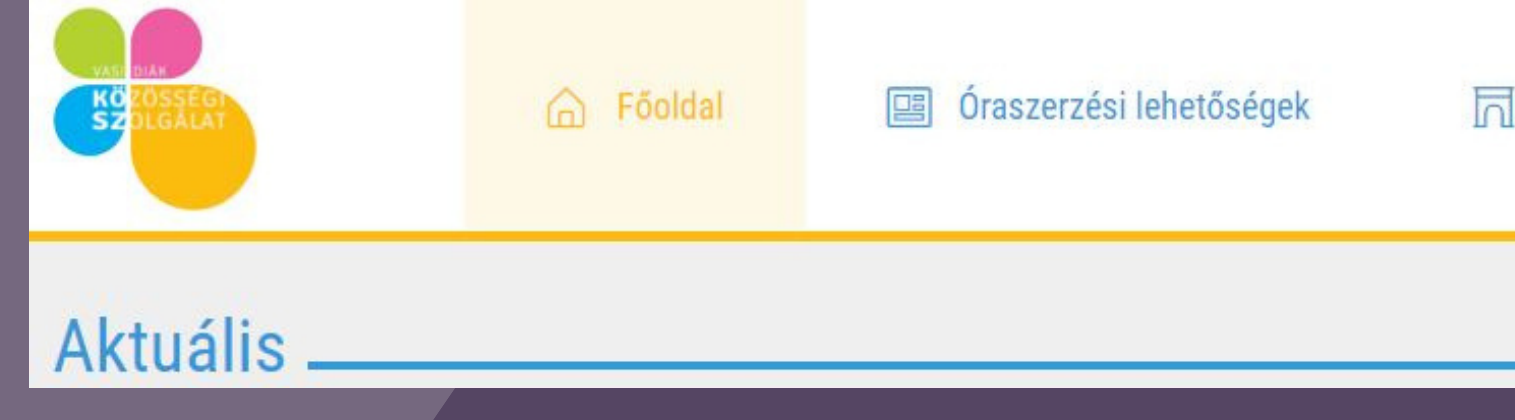

## Belépés oktatási intézmények részére

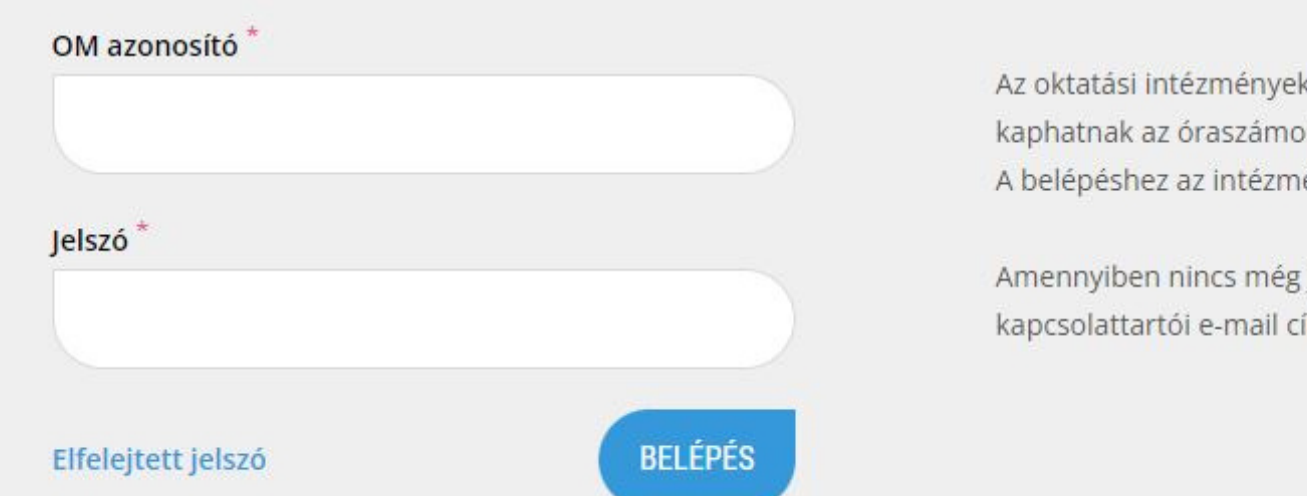

belépést król osztál

elszavad, nekre kül

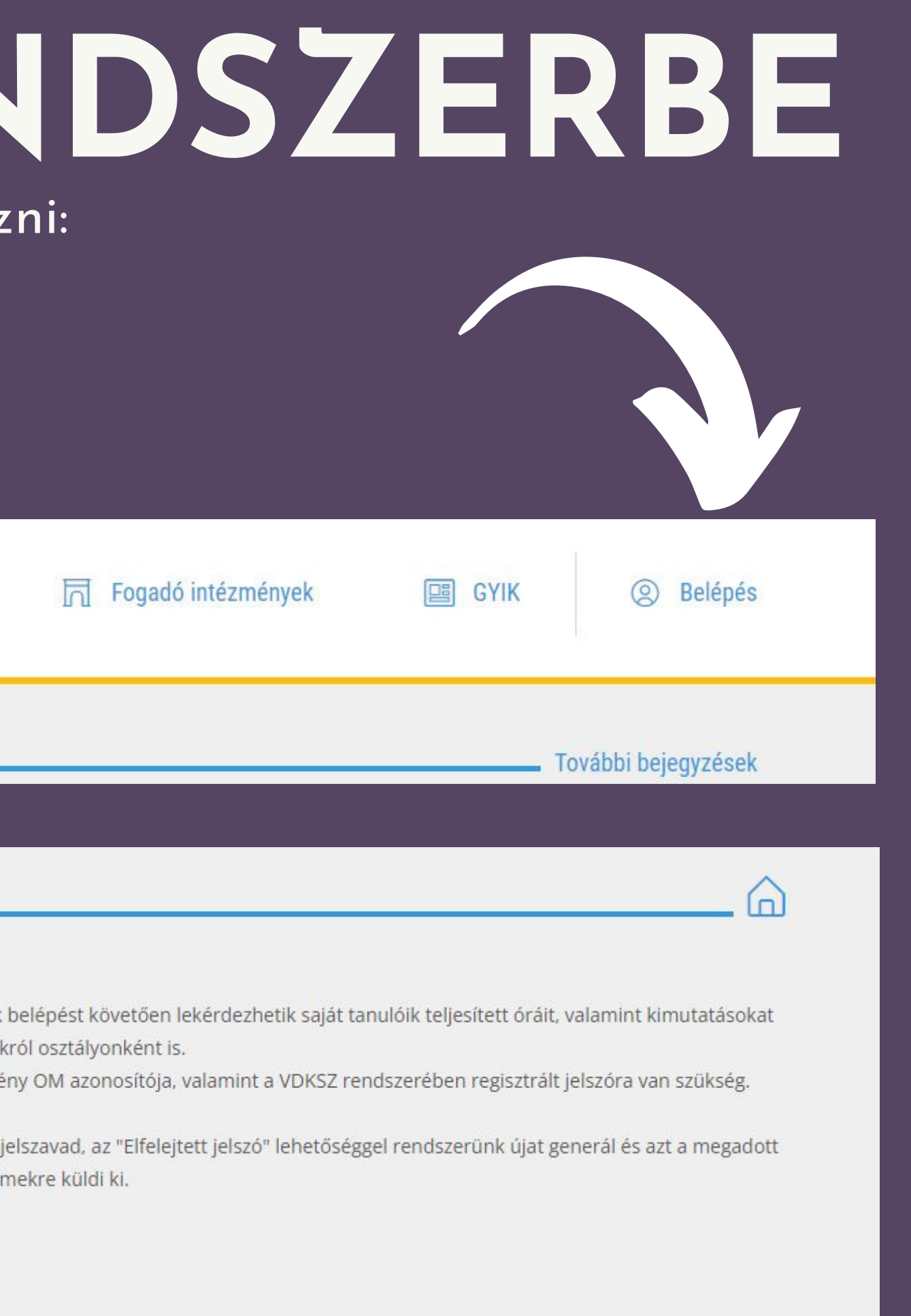

A megjelenő képernyőn szerepló adatokat 1. kitöltve lehet új jelszót beállítani.

FIGYELEM! A koordinátor e-mail címét kell megadni!

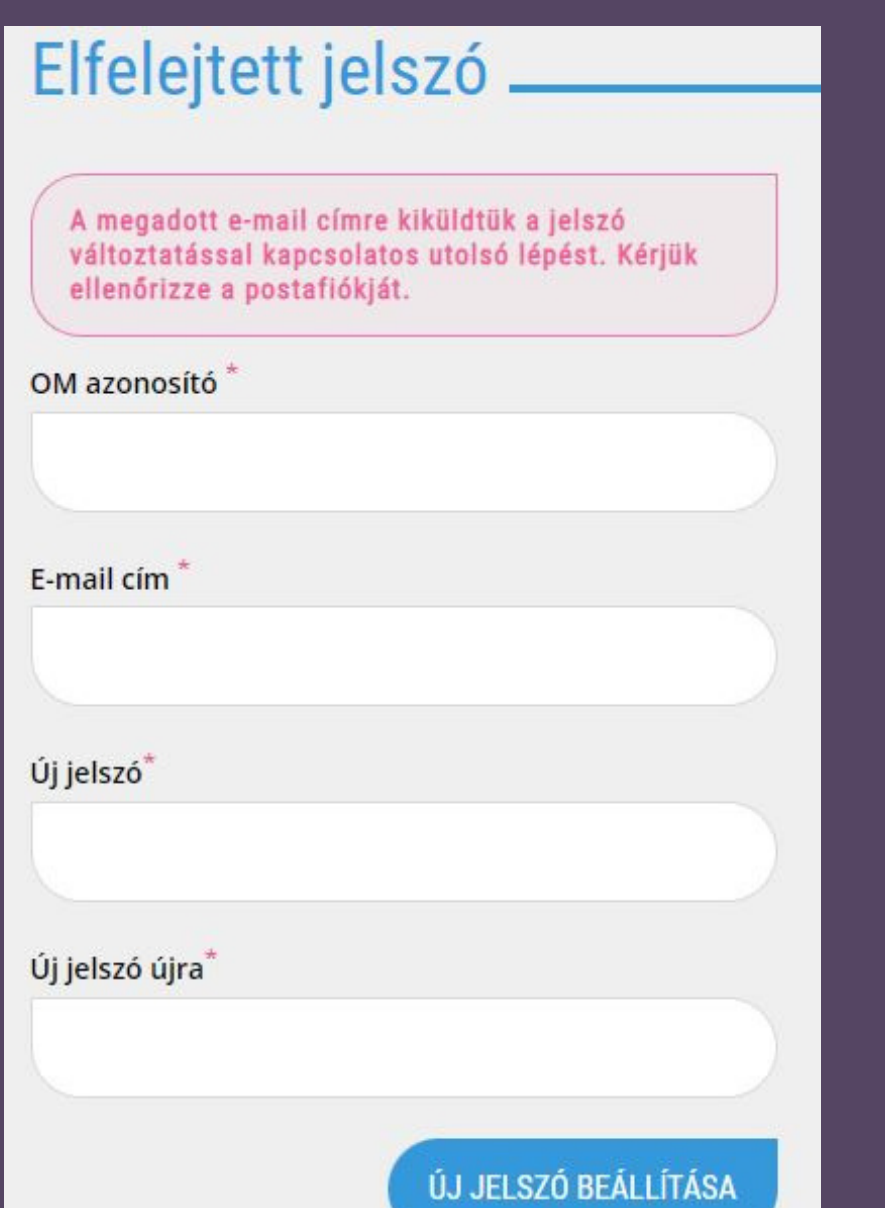

# **ÚJ JELSZÓ BEÁLLÍTÁSA**

Kezdőlap · Belépés

### Elfelejtett jelszó.

ÚJ JELSZÓ BEÁLLÍTÁSA

#### OM azonosító

E-mail cím

Új jelszó

Új jelszó újra

Kérjük adja meg az OM azonosítóját, a regisztrált e-mail címét és az új jelszót a folytatáshoz. A jelszó minimum 6 karakterből álljon, és tartalmazzon kis és nagybetűt egyaránt.

Az új jelszó beállítása gombra kattintva egy ellenőrző levelet küldünk a megadott e-mail címre. A levélben található linkkel tudja aktiválni az itt beírt új jelszót.

2. Az új jelszó megadása után a képernyőn megjelenő figyelmeztetésnek megfelelően, ellenőrizni kell a megadott e-mail fiókot.

# **ÚJ JELSZÓ BEÁLLÍTÁSA**

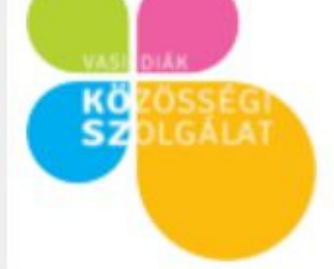

#### Úi jelszó aktiválása

Kedves VDKSZ felhasználól

a a vdksz.hu Ezt a levelet azért kapta, mert az elfelejtett jelszó lehetőséget hasz weboldalon

A módosított bejelentkezési ada a következők: Intézmény neve: Teszt Iskola OM azonosító: 00000 Új jelszó: tesztsuli1

Amennyiben szeretné végle Új jelszó véglegesítése

... az új jelszót, kérjük kattintson ide:

Amennyiben nem ön kérvényezte a jelszó változtatást, kérjük ne kattintson a linkre és tekintse levelünket tárgytalannak.

Üdvözlettel

A VDKSZ.hu csapata

Ez egy automatikusan küldött email. Válaszhoz kérjük használja a info@vdksz.hu email címet!

3. Az e-mailben kapott linkre kattintva történik a jelszóváltoztatás véglegesítése.

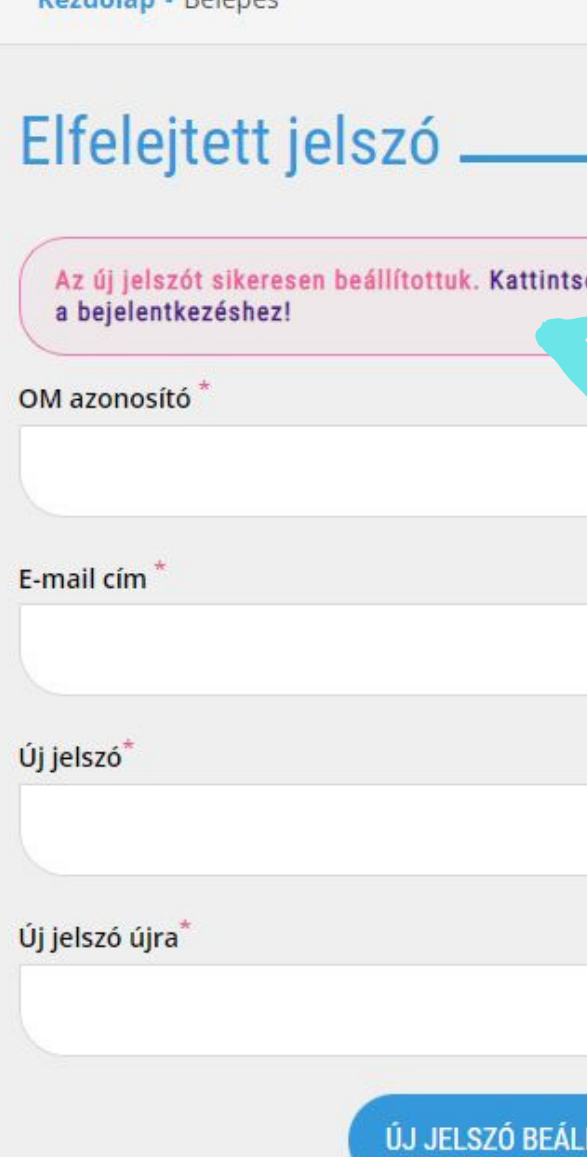

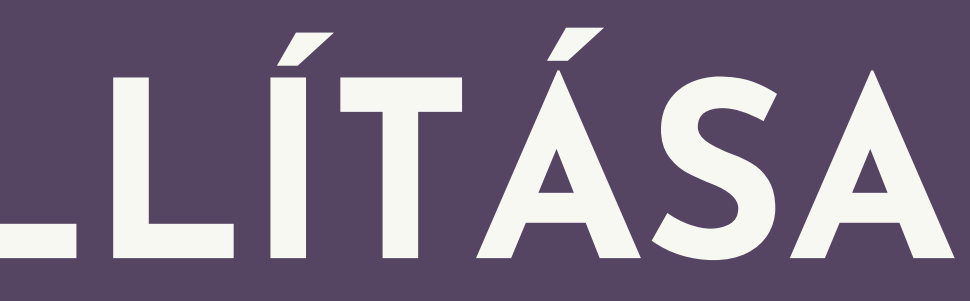

4. A véglegesítés után már az új jelszóval fog tudni bejelentkezni.

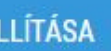

# **ÓRÁK LEKÉRDEZÉSE**

Belépés után az adott iskola összes diákjának óráit lehet lát szeretnénk látni, a legördülő mezőben kiválaszthatjuk az ad

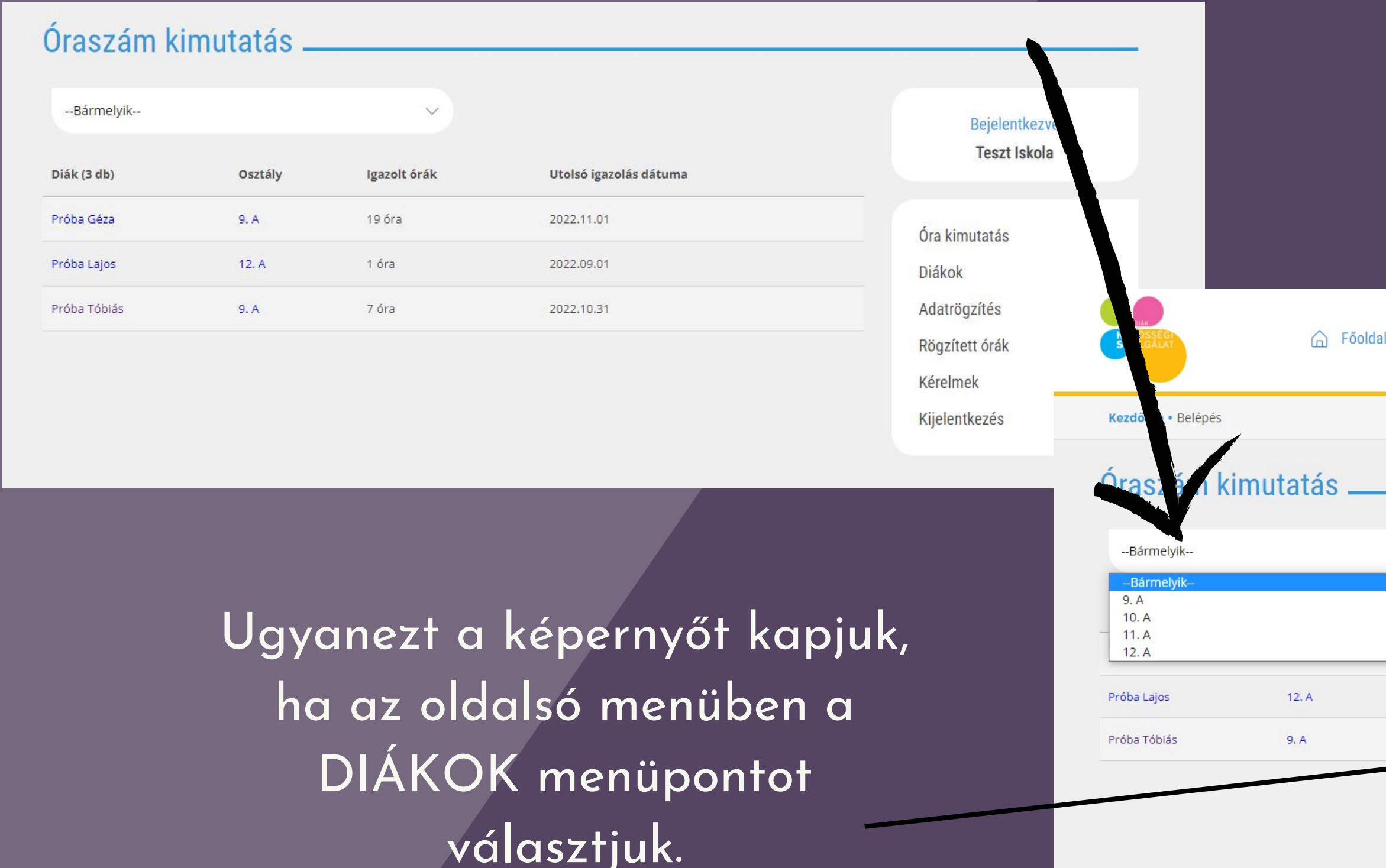

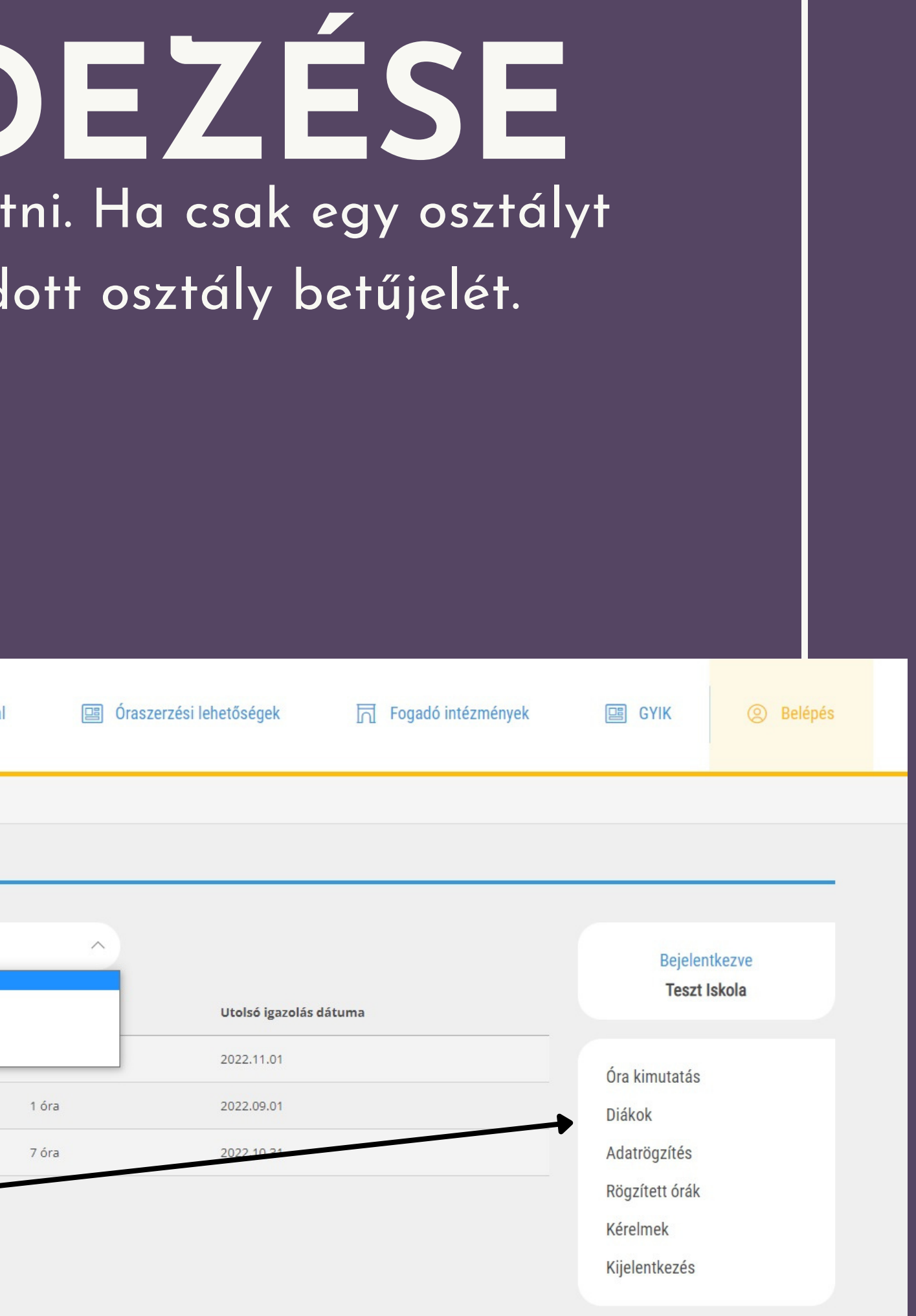

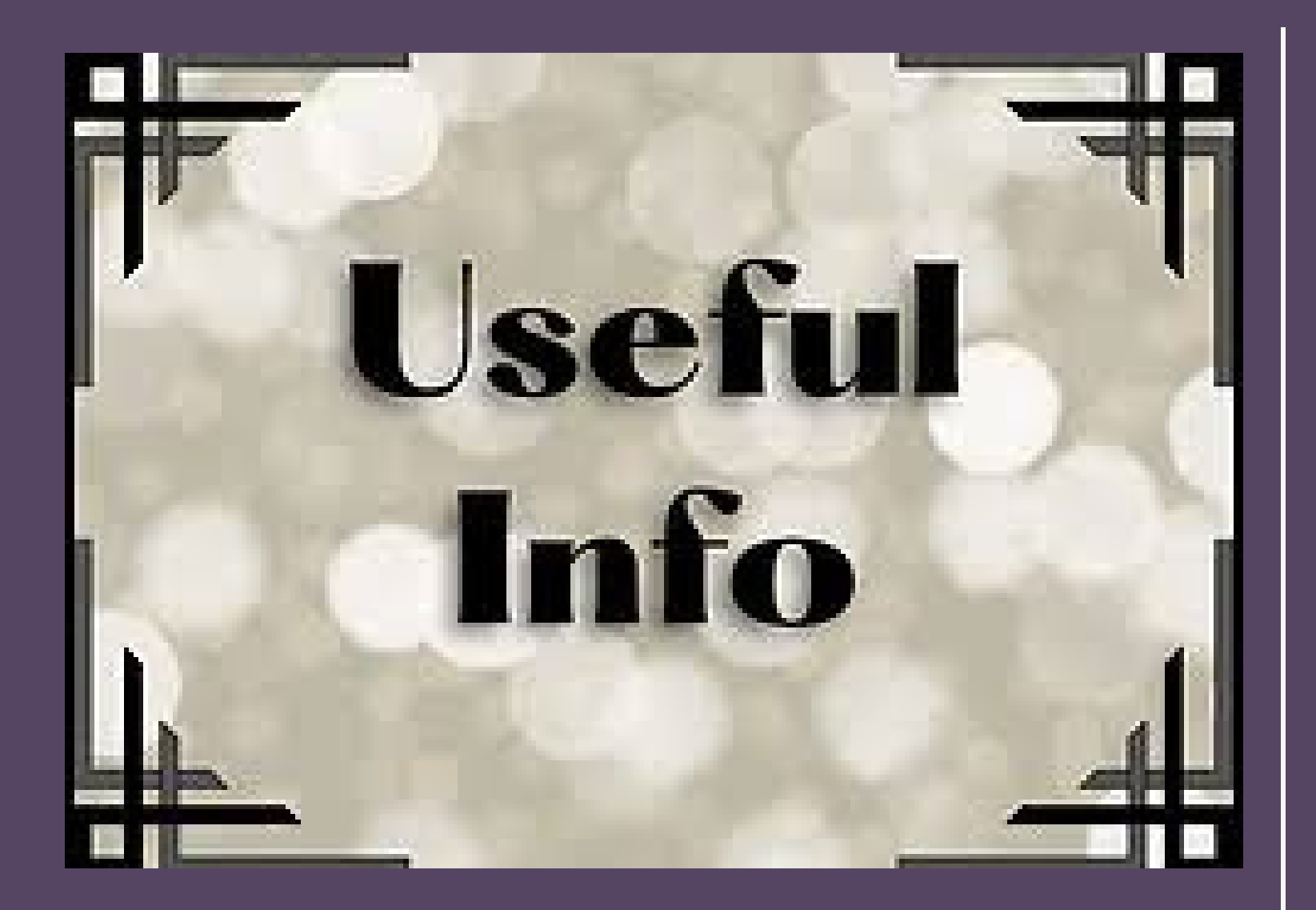

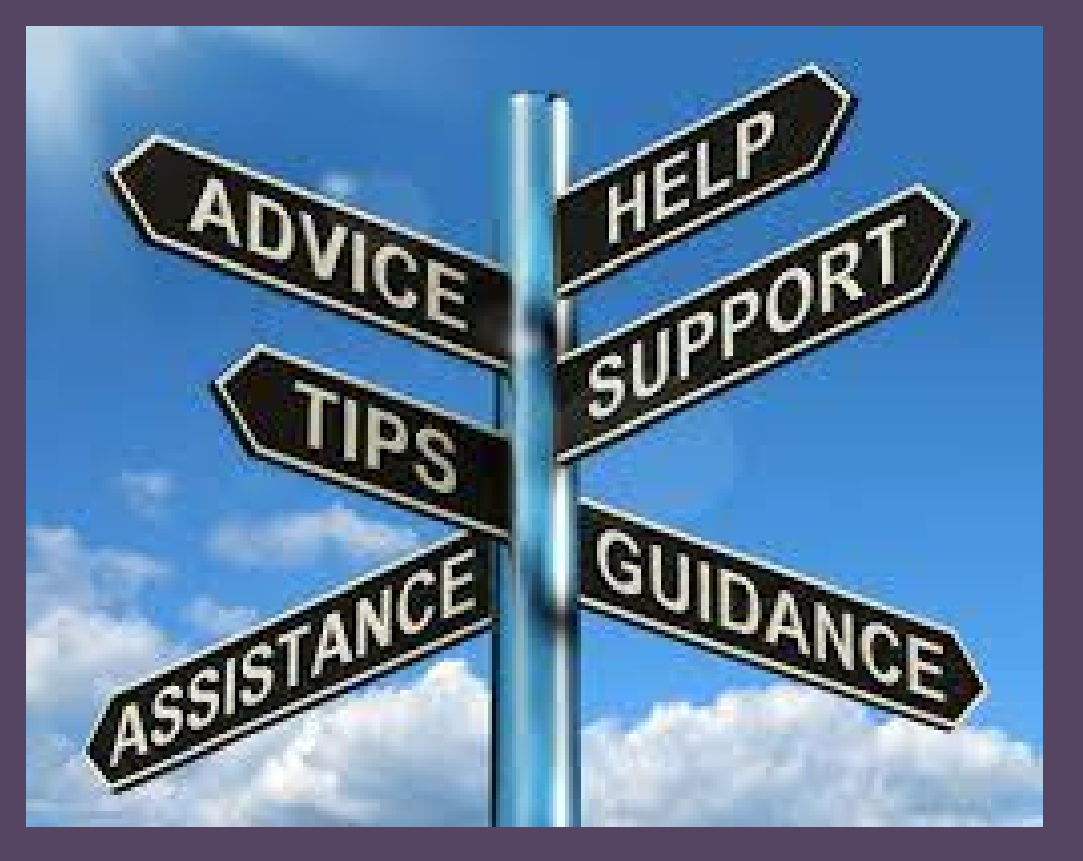

# EGYÉB HASZNOS TUDNIVALÓ

A közösségi szolgálat szempontjából az adott tanévre 06.01 és 05.31 közé eső dátumra lehet rögzíteni órákat. (Végzősök esetén ez április közepe.) A rendszerhez kapott jelszót a kapcsolattartó kezeli. A rögzítésre kijelölt személy(ek) az adott iskola saját

A jelszavát ne adja át harmadik félnek! A rögzítések idejét a rendszer logolja, így probléma esetén

- 
- döntése.
- visszakereshető. továbbra is elfogadjuk.

Ha egy diák eddig nem regisztrált szervezethez szeretne menni, az adott szervezetnek jelezzék, hogy regisztráljanak, vagy írják meg a kapcsolattartó elérhetőségét és felvesszük velük a kapcsolatot.

A papír alapú naplókat bizonyos esetekben

la egy konkrét diák óráit szeretnénk látni, a diák nevére kattintva megjelenik az összes szereztt óráinak részletes listája.

# **ÓRÁK LEKÉRDEZÉSE**

### Óraszám kimutatás.

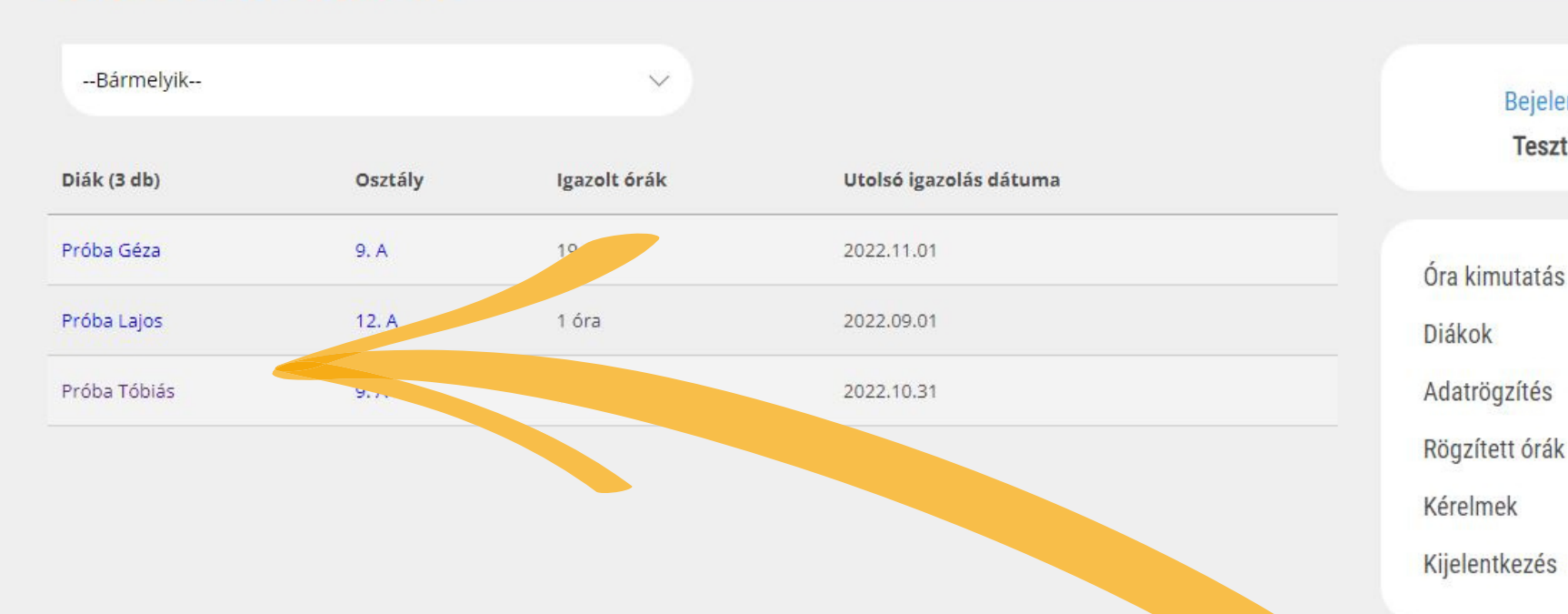

5 óra

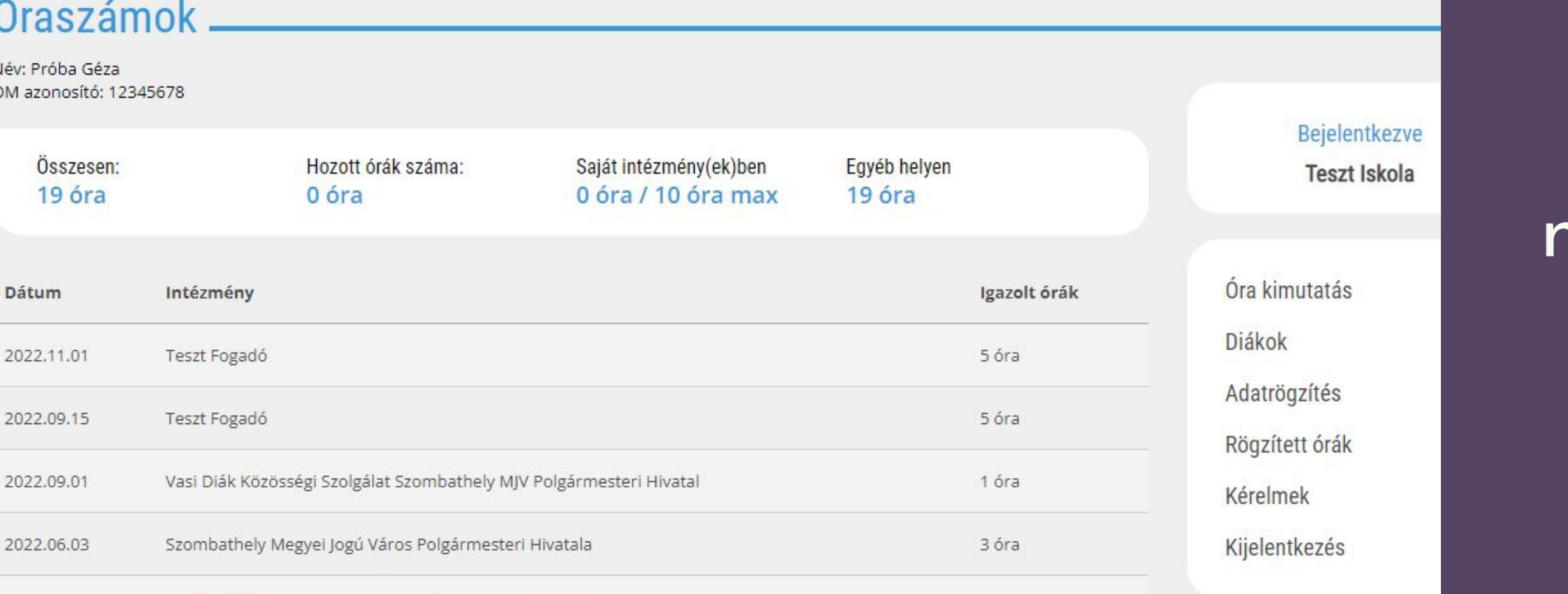

2022.06.01

Szombathely Megyei Jogú Város Polgármesteri Hivatala

**Bejelentkezve Teszt Iskola** 

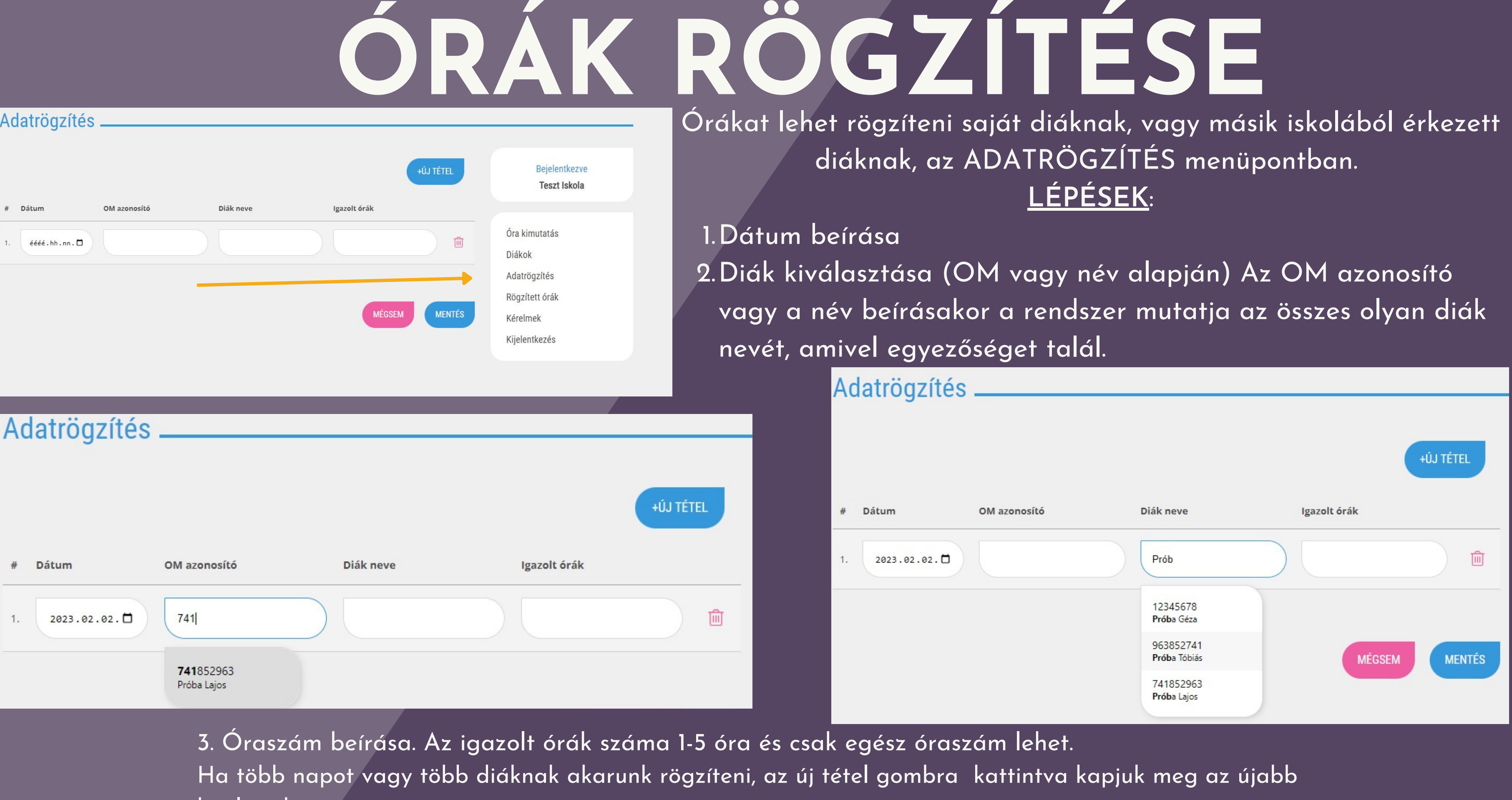

kitöltendő sort.

4. MENTÉS - Mentés gombra kattintva vagy enter leütésével újra az üres rögzítési felületet kapjuk vissza.

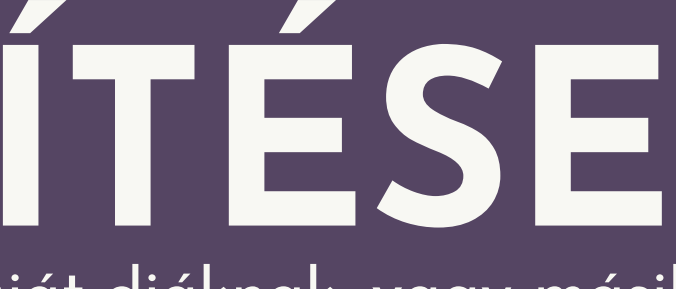

# **ÓRÁK RÖGZÍTÉSE**

Az iskola saját diáknak CSAK 10 ÓRÁT adhat! (A rendszer jelez, ha már nem lehet több órát rögzíteni.)

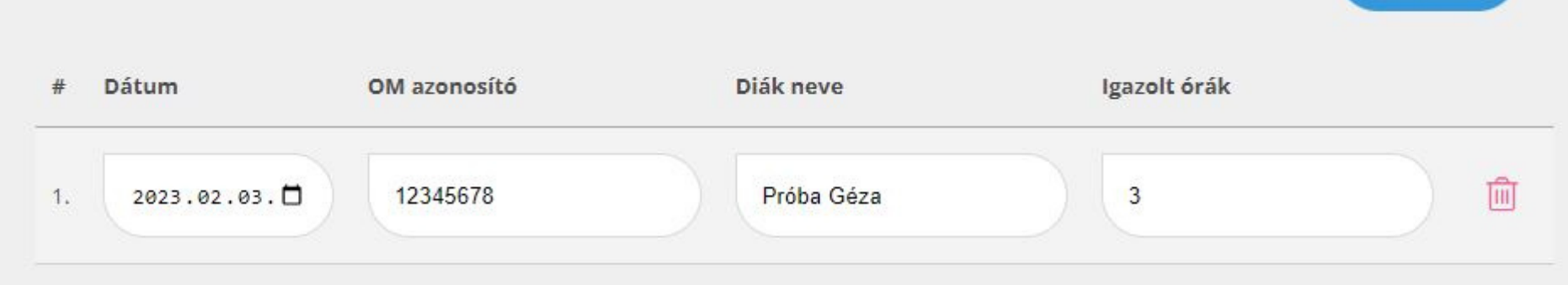

A RÖGZÍTETT ÓRÁK menüpontban az általunk utoljára rögzített órákat láthatjuk, diákonként felsorolva (ha egy diáknak több órát is rögzítettünk, mindig az utolsó rögzítés fogja mutatni.

## Utoljára rögzített órák.

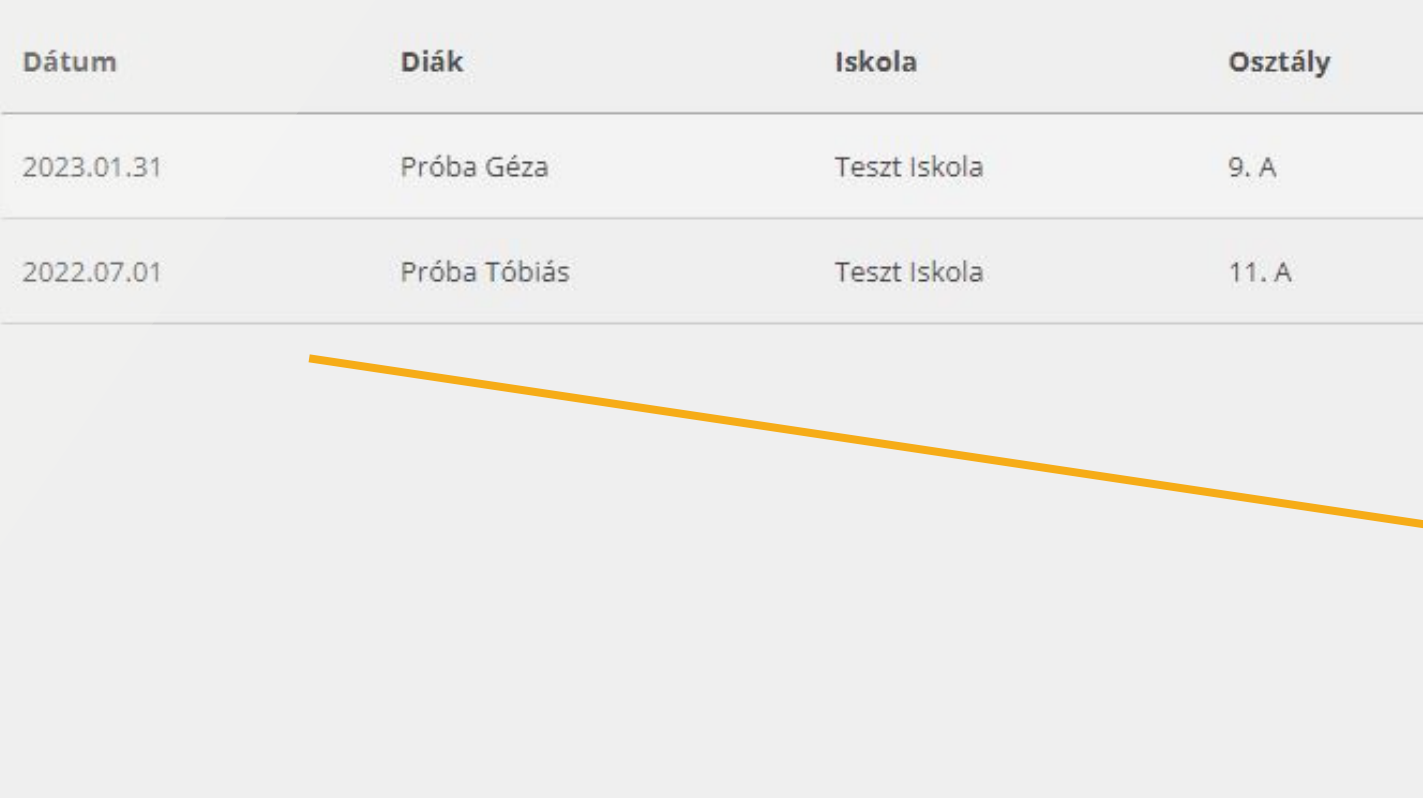

#### 1 tételsor(ok): A kiválasztott tanulóhoz nem rögzíthető fel ennyi óra! (Saját intézményben eltöltött órák 9/10)

**+ÚJ TÉTEL** 

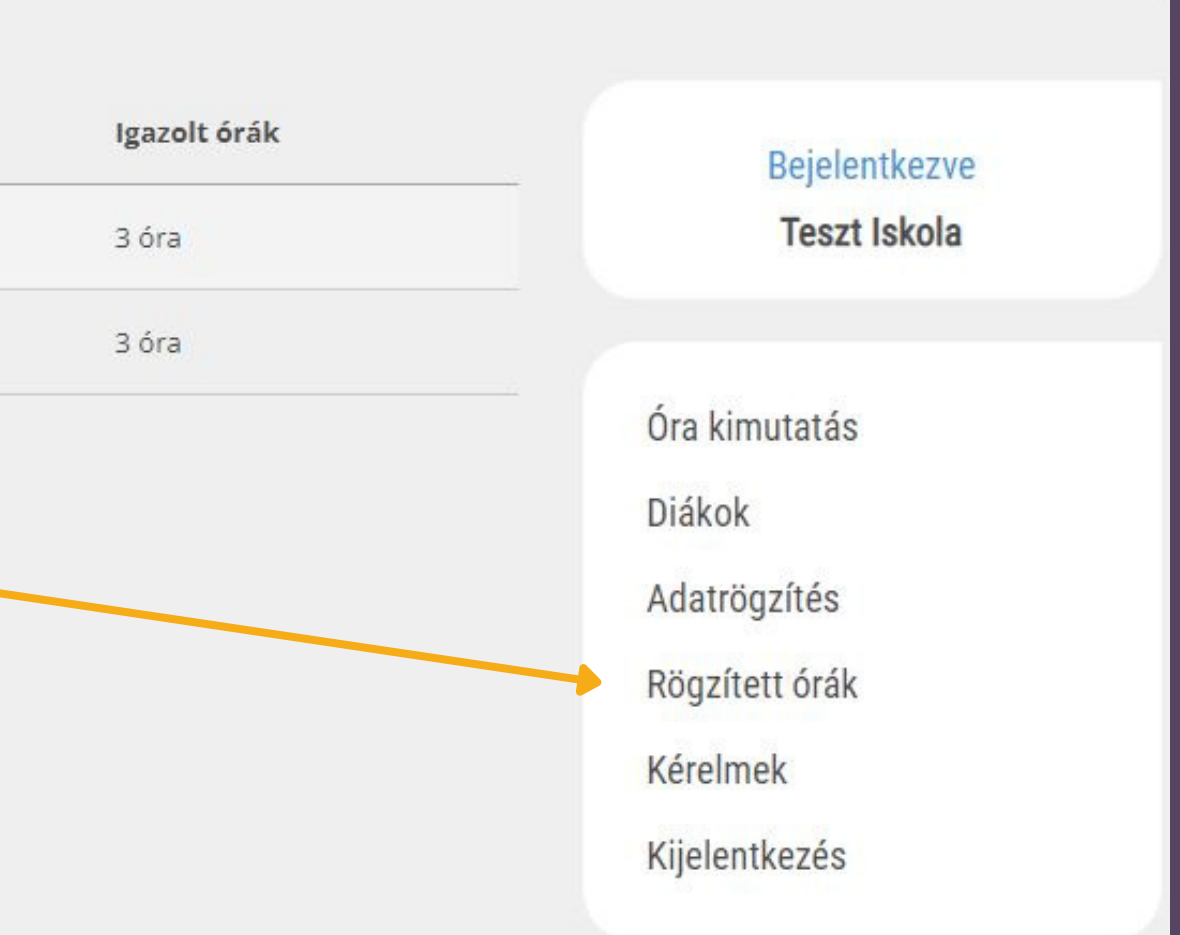

# **KÉRELMEK RÖGZÍTÉSE**

A Kérelmek menüpontban indítható az egyes diákok státuszának (belépés/kilépés/iskola- vagy osztályváltás) módosítása. A képernyőn az összes általunk rögzített kérelem és annak állapota látható.

Rögzített kérelmek.

A Kérelmek menüpontban kérvényezhető az egyes diákok státuszának (belépés/kilépés/iskola, vagy osztályváltás) módosítása. Úi kérelem beadásához kattintson ide

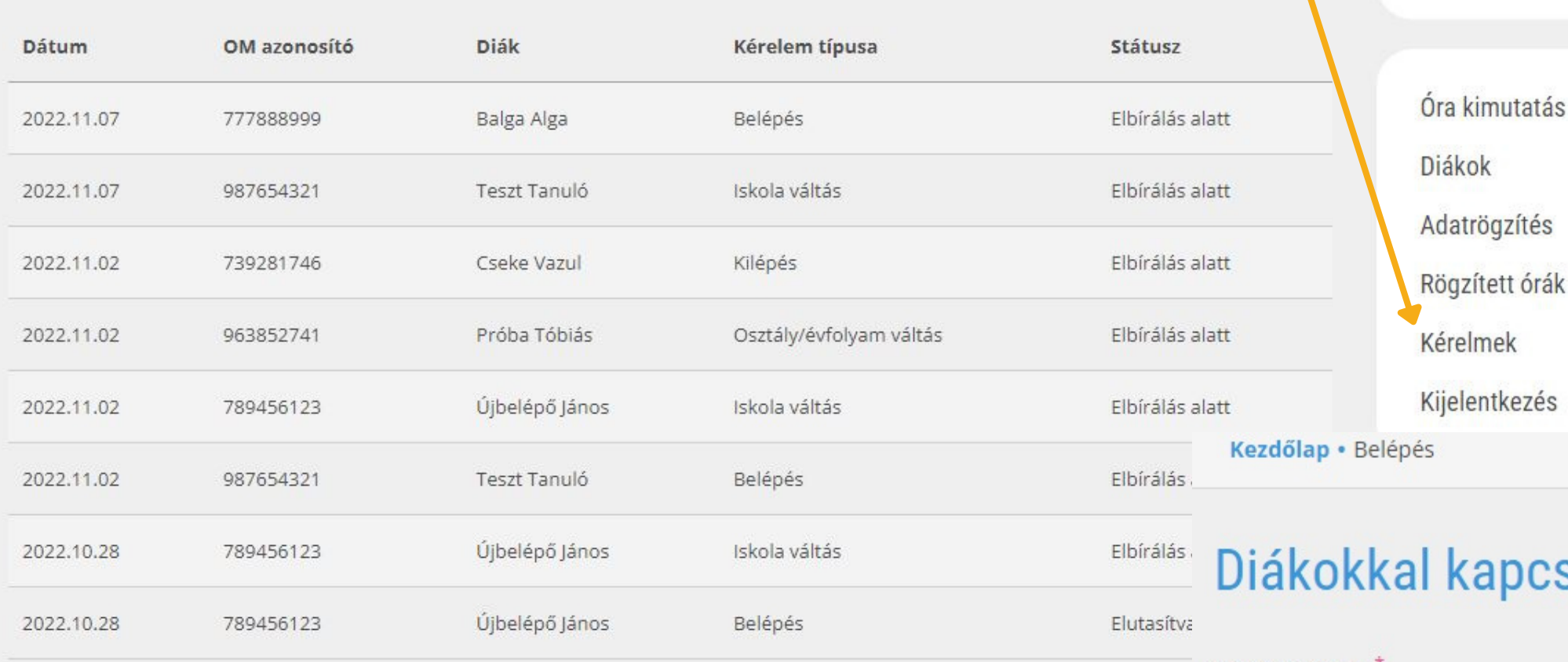

## ÚJ KÉRELEM BEADÁSAkor a legördülő menüből választhatunk:

## kapcsolatos kérelem rögzítése

Bejelentkezve

**Teszt Iskola** 

Kérelem típusa

--Válasszon--

#### --Válasszon--

Új diák belépése Diák átjelentkezése az iskolába Diák osztály módosítás Diák kilépése

#### Diák neve

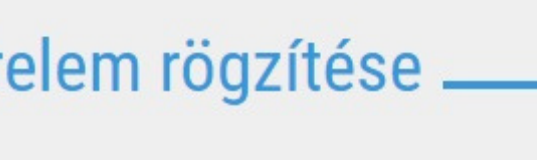

# **ÚJ DIÁK RÖGZÍTÉSE**

### Diákokkal kapcsolatos kérelem rögzítése

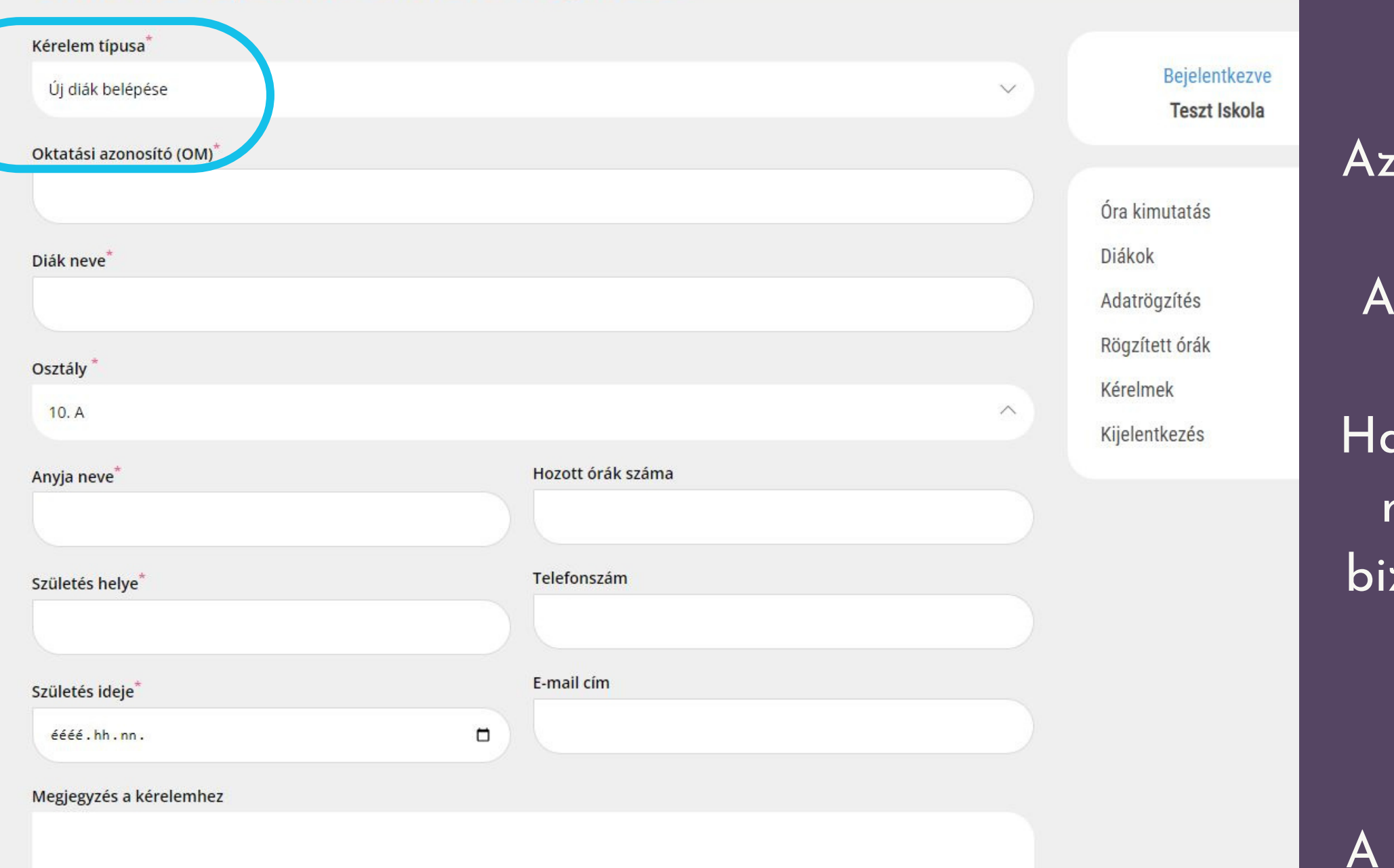

Az osztály kiválasztása a legördülő menüből történik. csillaggal jelölt mezők kitöltése kötelező!

*A tanév közben , nem a VDKSZ által kezelt iskolából érkező diák bejelentése*

van hozott órája a beiratkozó diáknak, a másik iskolából hozott igazolást VAGY a zonyítvány erre vonatkozó oldalát fotózval vagy szkennelve e-kell elküldeni a vdksz@szombathely.hu e-mail címre!

kérelem beérkezik a VDKSZ irodára, ahol a kérelmet véglegesítjük, és a beiratkozó diák jelentkezési lapját megküldjük.

# **ISKOLAVÁLTÁS RÖGZÍTÉSE**

### Diákokkal kapcsolatos kérelem rögzítése \_

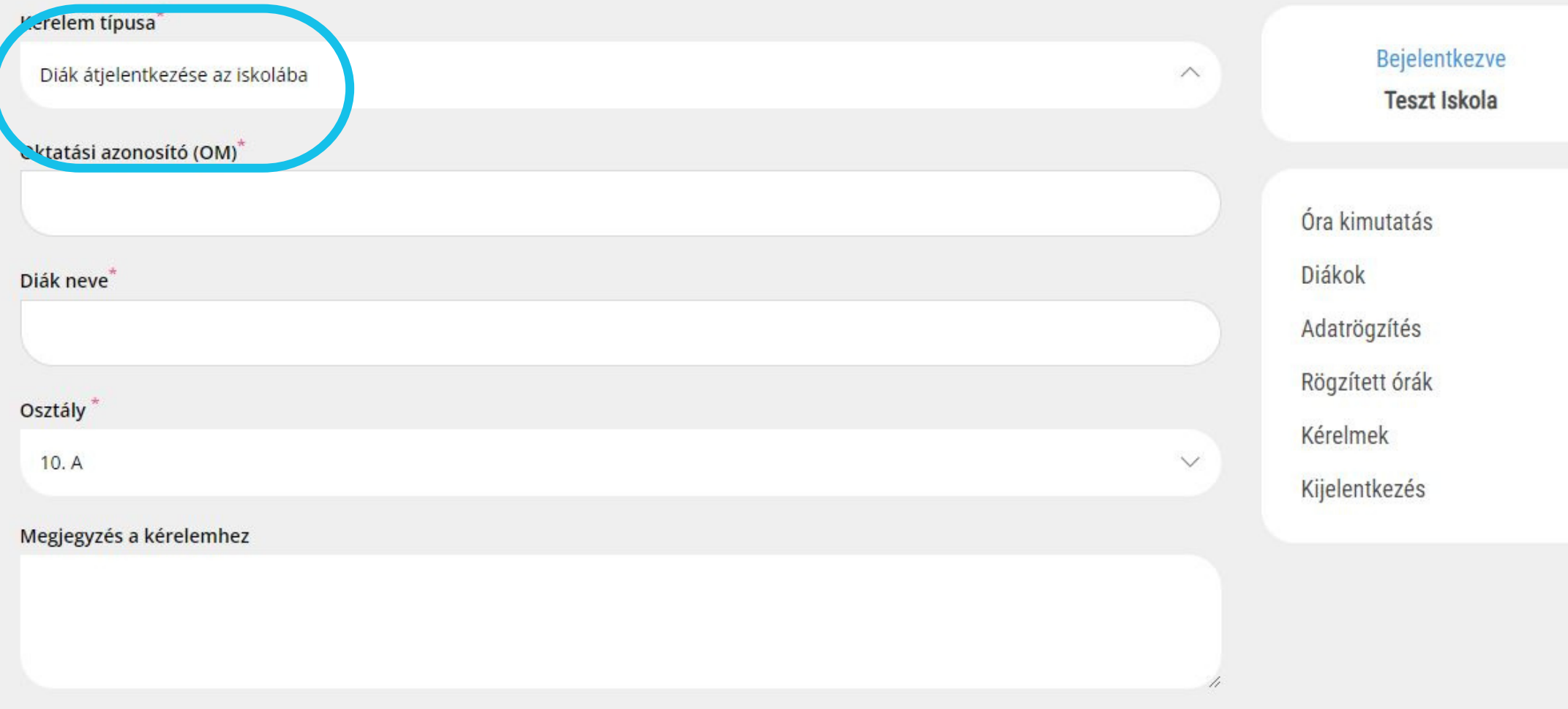

*A tanév közben a VDKSZ által kezelt iskolából érkező diák bejelentése.*

Az osztály kiválasztása a legördülő menüből történik. A csillaggal jelölt mezők kitöltése kötelező! Az osztály megadásánál azt kell megjelölni, ahova a diák járni fog. A hozott órák, és az alapadatok automatikusan átkerülnek, hiszen ezek már bent vannak a rendszerben.

A kérelem beérkezik a VDKSZ irodára, ahol a kérelmet véglegesítjük, és az átiratkozó diák jelentkezési lapját megküldjük.

# **ISKOLA/OSZTÁLYVÁLTÁS RÖGZÍTÉSE**

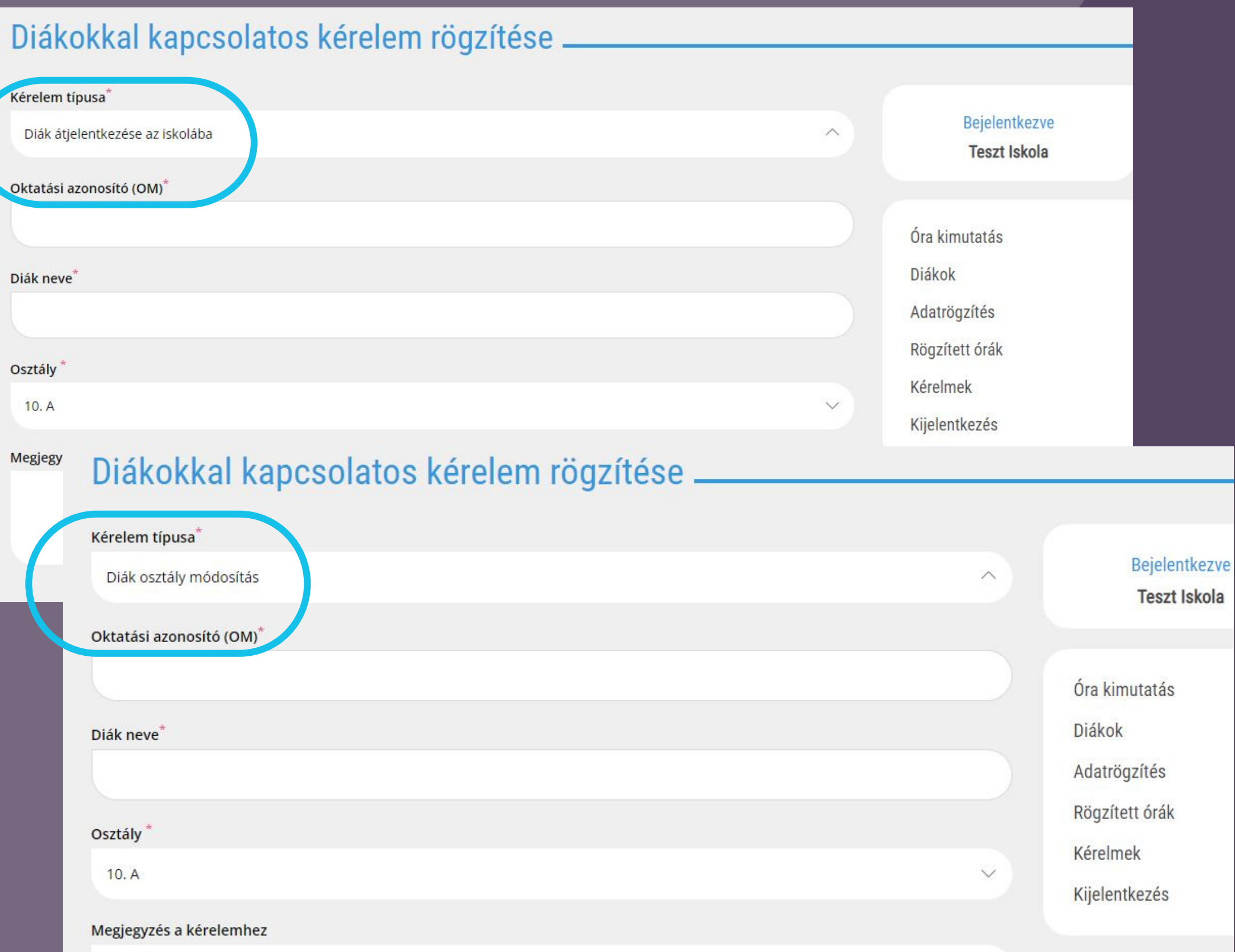

*A tanév közben a VDKSZ által kezelt iskolából érkező VAGY az adott iskolában osztályt váltó diák bejelentése*

Az osztály kiválasztása a legördülő menüből történik. A csillaggal jelölt mezők kitöltése kötelező!

Az osztály megadásánál azt kell megjelölni, ahova a diák járni fog. A hozott órák, és az alapadatok automatikusan átkerülnek, hiszen ezek már bent vannak a rendszerben.

A kérelem beérkezik a VDKSZ irodára, ahol a kérelmet véglegesítjük, átiratkozó diák esetében a jelentkezési lapját megküldjük.

# **DIÁK KILÉPTETÉSE**

### Diákokkal kapcsolatos kérelem rögzítése -

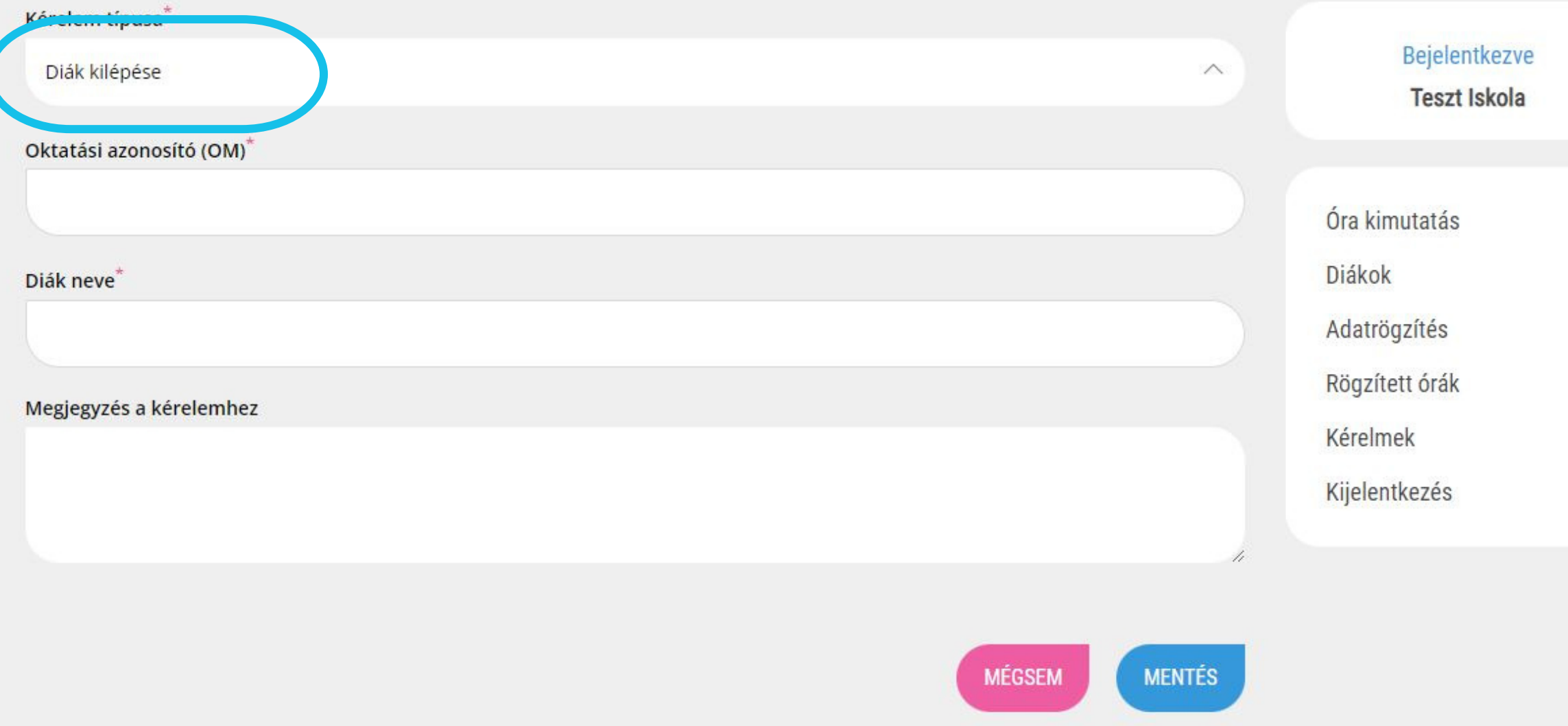

*A tanév közben távozó diákok bejelentése*

A csillaggal jelölt mezők kitöltése kötelező!

A kérelem beérkezik a VDKSZ irodára, ahol a kérelmet véglegesítjük.

Ha a kiiratkozó diák nem a VDKSZ által kezelt iskolába megy, egy tanulói összesítőt kap, melyen az addig megszerzett órái szerepelnek.

Ezt hivatalos aláírás után 2 példányban kipostázzuk.

Ha VDKSZ-en belüli iskolába megy a diák, az iskolaváltásnak számít, a diák rendszerben tárolt adatai megmaradnak, az addig megszerzett óráit is viszio magával. ebben az esetben csak külön kérésre állítjuk ki az összesítőt.

9700 SZOMBATHELY, KOSSUTH U. 1-3. (FŐ TÉR) 311. IRODA

NYITVATARTÁS:

HÉTFŐ-CSÜTÖRTÖK 8:00-16:00

PÉNTEK: 8:00-12:00

+36 94 520-156

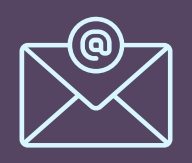

VDKSZ@SZOMBATHELY.HU

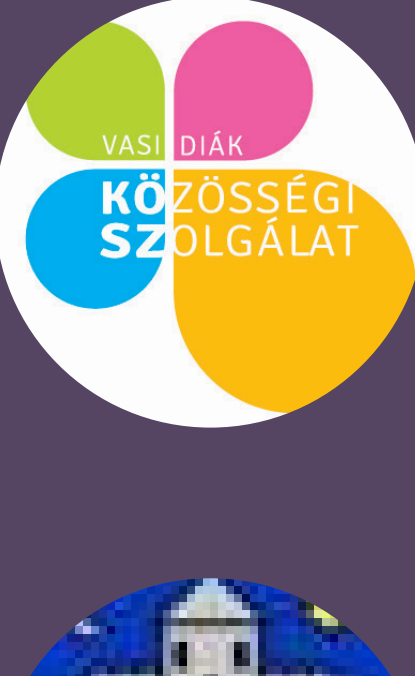

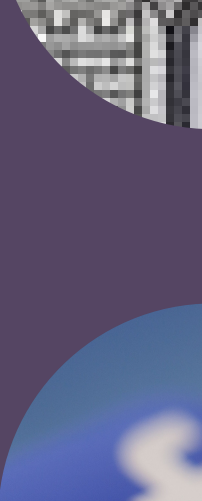

**Szombathely MJV Polgármesteri Hivatal**

# ELÉRHETŐSÉGEINK

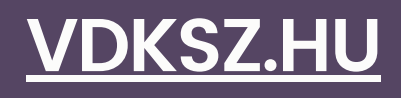

### **[SZOMBATHELY.HU](https://www.szombathely.hu/intezmenyek/vdksz-vasi-diak-kozossegi-szolgalat/vdksz-vasi-diak-kozossegi-szolgalat.21499/)**

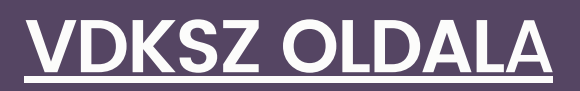

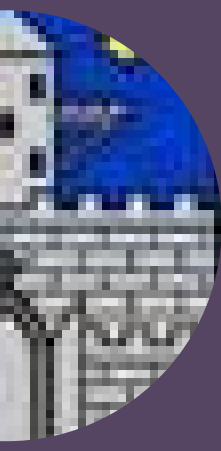

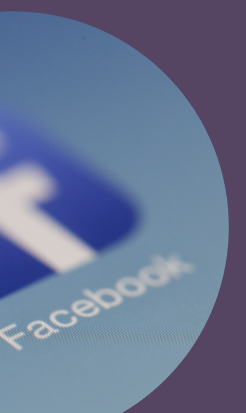